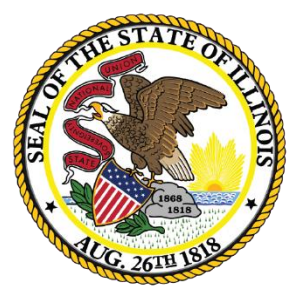

Illinois **State Board of** Education

# **ESSA Site-Based Expenditure Reporting – FY 2022**

*Approaches to Data Calculation for Multi-Site Districts*

June 27, 2022

This webinar will be recorded and posted at **[www.isbe.net/site-based](http://www.isbe.net/site-based)**, where you can also find all other SBER resources.

# **ICYMI: FY 2022 Site-Based Expenditure Reporting Supports**

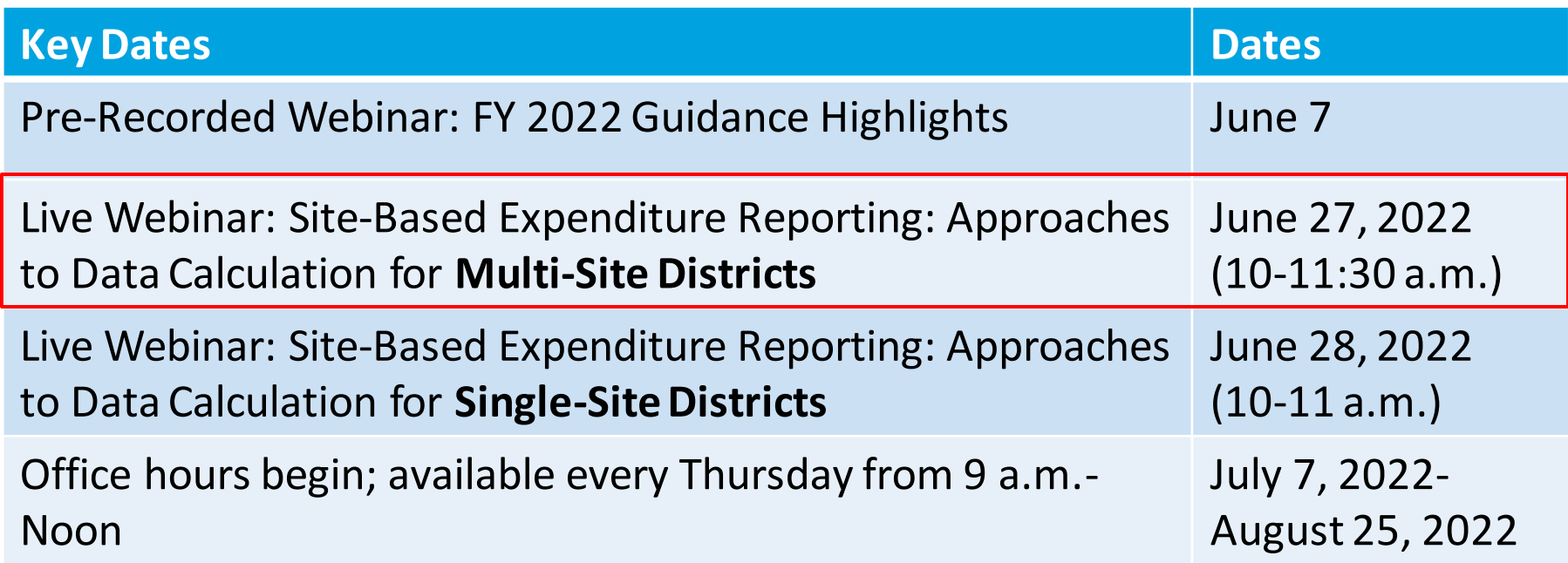

Sign up for office hours at [https://calendly.com/site-based.](https://calendly.com/site-based) If no hours are available that work for you, email [site-based@isbe.net](mailto:site-based@isbe.net) to set up an alternative time.

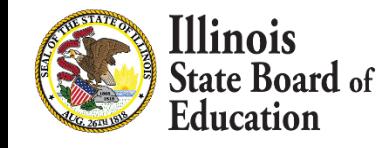

# **Agenda**

- Introductions
- Site-Based Expenditure Reporting Background
- IWAS Enhancements and Guidance Highlights
	- Three reporting approaches
	- Other Enhancements
	- Exclusions and Omissions
- Demo: Approaches to Calculation for FY 2022
	- IWAS Online Tool
	- **Other Reporting Option**
- Open Q&A

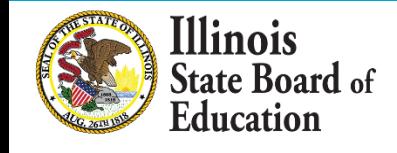

# **ISBE's Site-Based Team**

- Steve Koester, Software Solutions
- Luke Corry, Finance
- Software Solutions
	- Roshini Srinivasan
	- Kevin Scheufele
- Regional Financial Consultants
	- Vince Gallo
	- Maddie Dean

The full ISBE Site-Based Expenditure Reporting team is available at **site-based@isbe.net**  for questions not answered by the guidance or supporting materials.

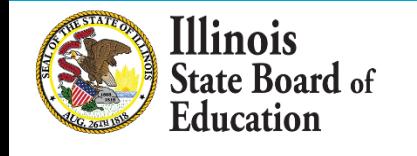

# **ESSA Site-Based Expenditure Reporting was implemented in FY 2019 for the first time**

ESSA requires that SEAs report on their Report Card: *"The per-pupil expenditures of Federal, State, and local funds, including actual personnel expenditures and actual non-personnel expenditures of Federal, State, and local funds, disaggregated by source of funds, for each local educational agency and each school in the State for the preceding fiscal year."*

> FY 2022 Reporting Window: July 1 – August 16 (Editing continues through August 31.)

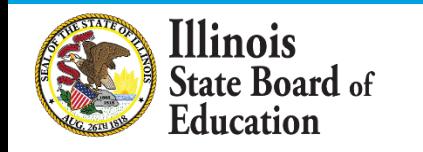

# **[Reporting Guidance, available at www.isbe.net/site](http://www.isbe.net/site-based)based, describes** *who* **must report** *what.*

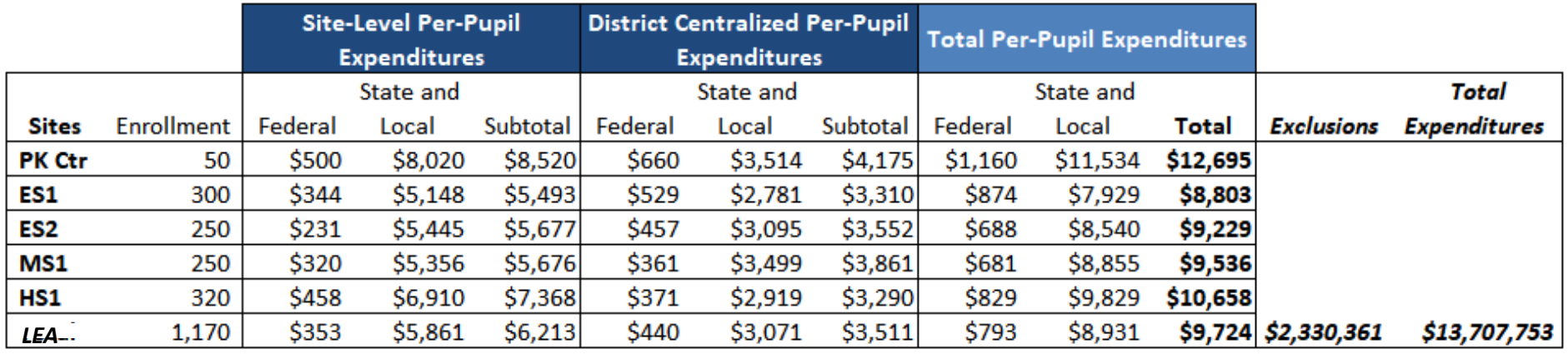

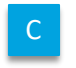

C A / C B / C B / C (A+B) / C D

LEAs may also optionally submit narratives (internal/external) and notation of allocation methodologies (internal).

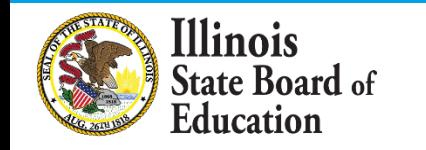

# **Successful Implementation**

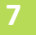

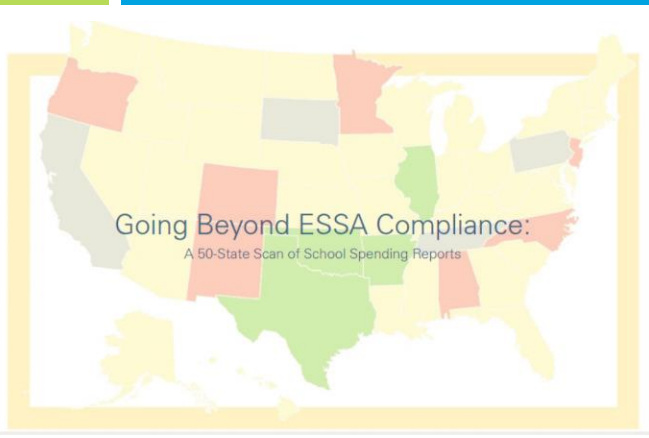

# **The Education Trust**

#### Most states are not reporting data that are complete, accessible, and allow stakeholders to assess spending equity.

- 
- Only Illinois included all the elements that we consider important for assessing school funding equity.
- 41⊠  $9<sub>x</sub>$
- Most states, but not all, have all the elements that are required by ESSA.

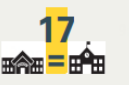

• Only 17 states included spending comparisons.

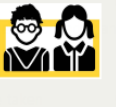

• Only 5 states include visualizations of spending for all schools in the state or district based on student need.

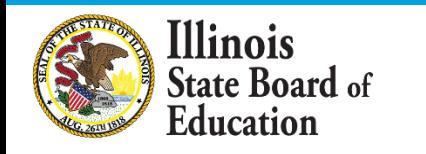

# **Additional Reminders**

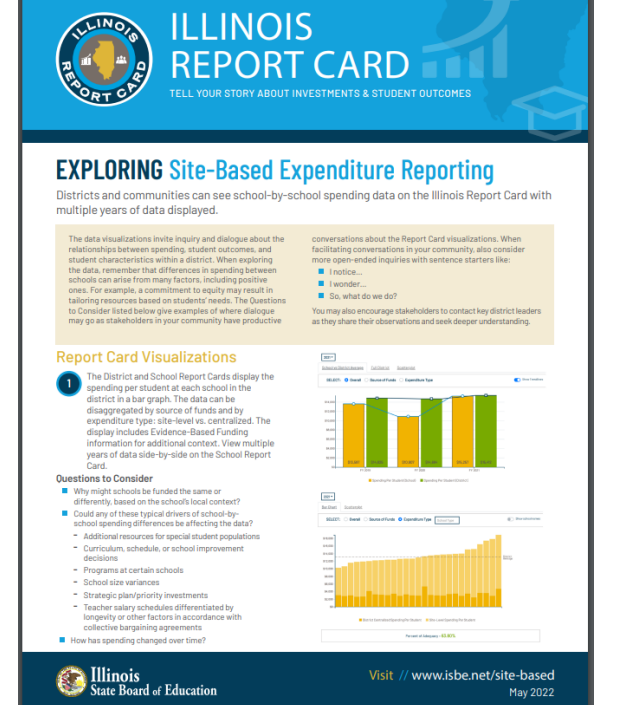

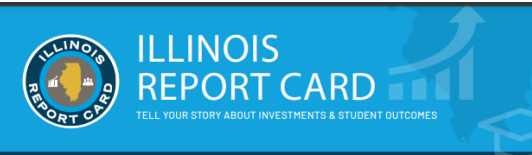

#### **SCHOOL FINANCES: Site-Based Expenditure Reporting**

Each year, the Illinois Report Card displays school-by-school spending for every district in the state.

Why

Site-based expenditure reporting offers a yearly look at where dollars go. Since these school-byschool spending data have been reported for<br>several years, school communities can examine patterns and changes to resource allocation over<br>time. Additionally, spending data can deepen local dialogue about how dollars can best serve students. acknowledging that the financial data alone rarely tell the whole story. Exploring the spending data in<br>context can support greater understanding of the relationship between financial investments and<br>student outcomes. It may also inform discussions<br>of equity within a district. Site-based expenditure of equity within a district. Site-based expenditure<br>reporting is required by the federal Every Student<br>Succeeds Act.

#### Who is included?

All districts - including School District 428, operated<br>by the Illinois Department of Juvenile Justice - and charter schools authorized by the Illinois State<br>Board of Education are required to report per-pupil expenditures at the school level.

#### What is reported?

District reports include the school's share of centralized expenditures, broken down by the expenditures' source of funds: federal vs. state and local. The local category includes any privately

**SALL**<br>State Board of Education

or philanthropically funded expenditures, such as donations from a parent group or grants from a foundation. The per-pupil expenditures reflect regular and ongoing K-12 educational expenses; other expenses are reported separately as<br>exclusions. Districts also have the opportunity to submit a written narrative to provide context for the data.

#### Where is it reported?

Visitors to the Report Card will find the site-based expenditure data under the School Finances tab on both the District Report Card and the School Report Card.

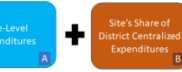

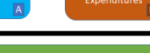

Visit // www.isbe.net/site-based

#### **Available at isbe.net/site-based!**

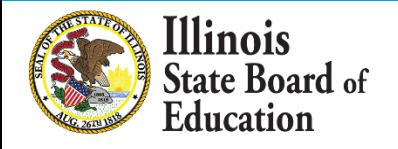

# **FY 2022 Site-Based Expenditure Reporting Key Milestones**

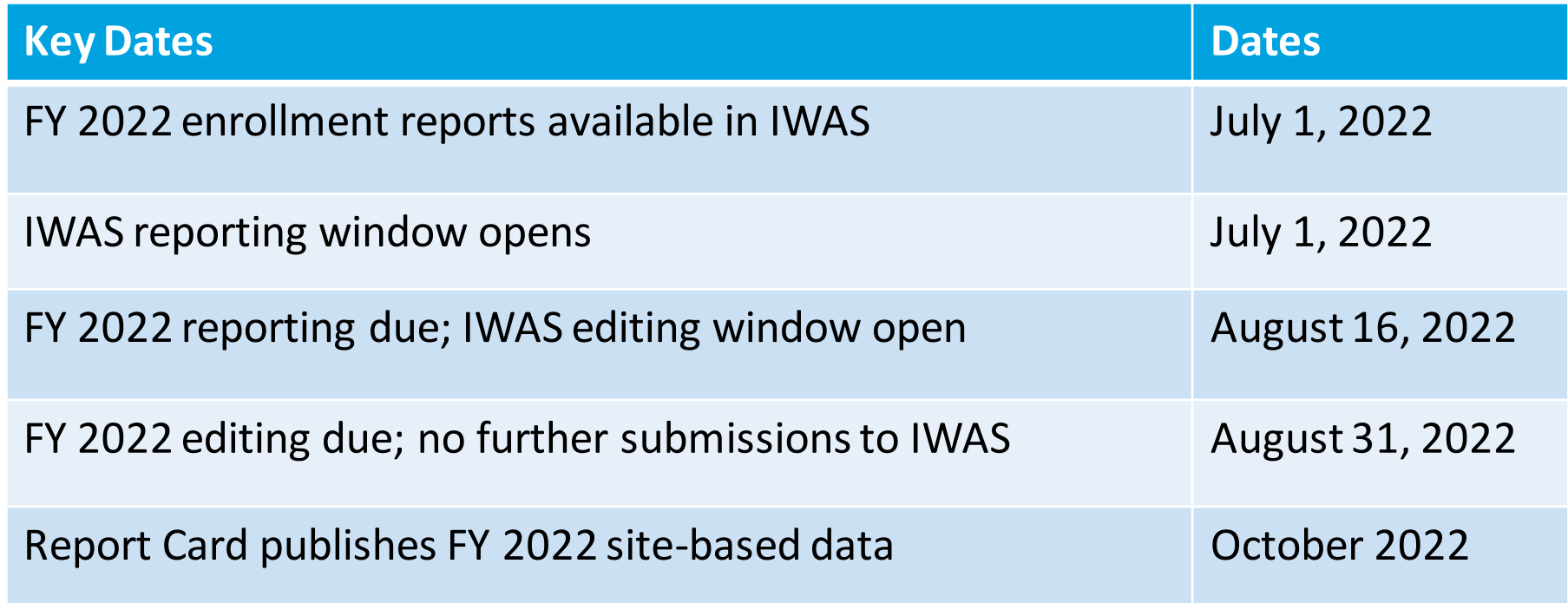

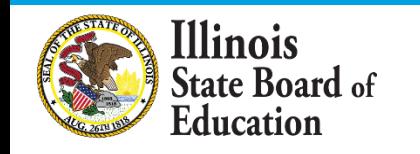

# **FY 2022 Approaches to Calculation**

# ISBE IWAS Online Tool

- Users upload an expense template and use advanced filtering to allocate expenditures.
- Site-level expenditures are calculated entirely within IWAS.

Vendor Reports

- Some accounting systems produce site-level spending figures on behalf of districts.
- Users may enter the required data from these reports either through an Excel template or manually through an Add/Edit screen.

# Off-Sheet **Calculations**

- Reporting entities may conduct independent calculation to determine per-pupil expenditures at each site.
- As with figures derived from vendor reports, users may submit their data in IWAS through an Excel template or manually through the Add/Edit screen.

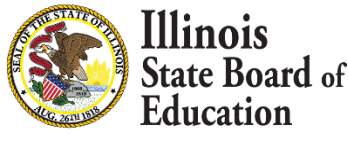

# **Data Calculation Template: Retired as of FY 2022**

- **ISBE will no longer support use of the data calculation template for site-based reporting.**
	- The data calculation template was an ISBE-created Excel sheet that districts could use to complete their expenditure reports. We encourage all LEAs that formerly used the data calculation template to use the ISBE IWAS Online Tool in FY 2022.

*"The built-in tool provided within the application was fantastic! Once I uploaded the data from our software it was super easy to allocate the funds using the query tools to disaggregate different account code ranges. Thank you, ISBE, for providing this tool - it was extremely helpful and cut down significantly on the time required to prepare this report."*

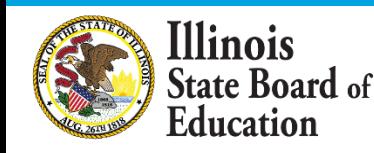

# **Additional IWAS Enhancements for All Users**

- **Start Page**: After viewing the welcome screen, users will be asked a series of questions designed to recommend a reporting approach and to assist with uploading the required documentation.
- **Vendor-Specific Recommendations: Depending on the district's** accounting software, IWAS may suggest vendor-specific file names to facilitate transfer into IWAS upload templates.
- **Targeted Support Requests**: Users that need additional support will find help request forms embedded at key stages within the reporting process. For example, if a user is struggling to transfer data from an expenditure report into the IWAS expense template for upload, the user may use the form to describe the issue and to attach supporting documentation. ISBE's site-based team will monitor help requests to provide timely support.

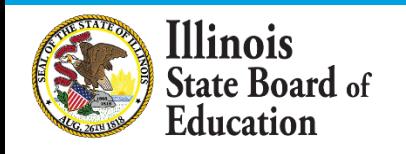

# **Exclusions and Omissions**

*All district expenditures, including, but not limited to, personnel costs, transportation, security, administration, and those that are funded privately, should be included in the numerator within either (A) site-level expenditures or (B) the site's proportional share of the district's centralized expenditures. Certain expenditures should be excluded from the per-pupil expenditures reported and will instead be reported as a lump sum in the category of "exclusions." Certain other accounts, such as those related to transfers or working cash, should be omitted entirely from reporting.*

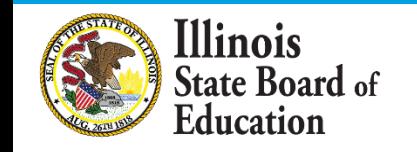

# **Why are some expenditures excluded and others omitted from reporting?**

The intent behind these exclusions and omissions is to reflect expenses that are:

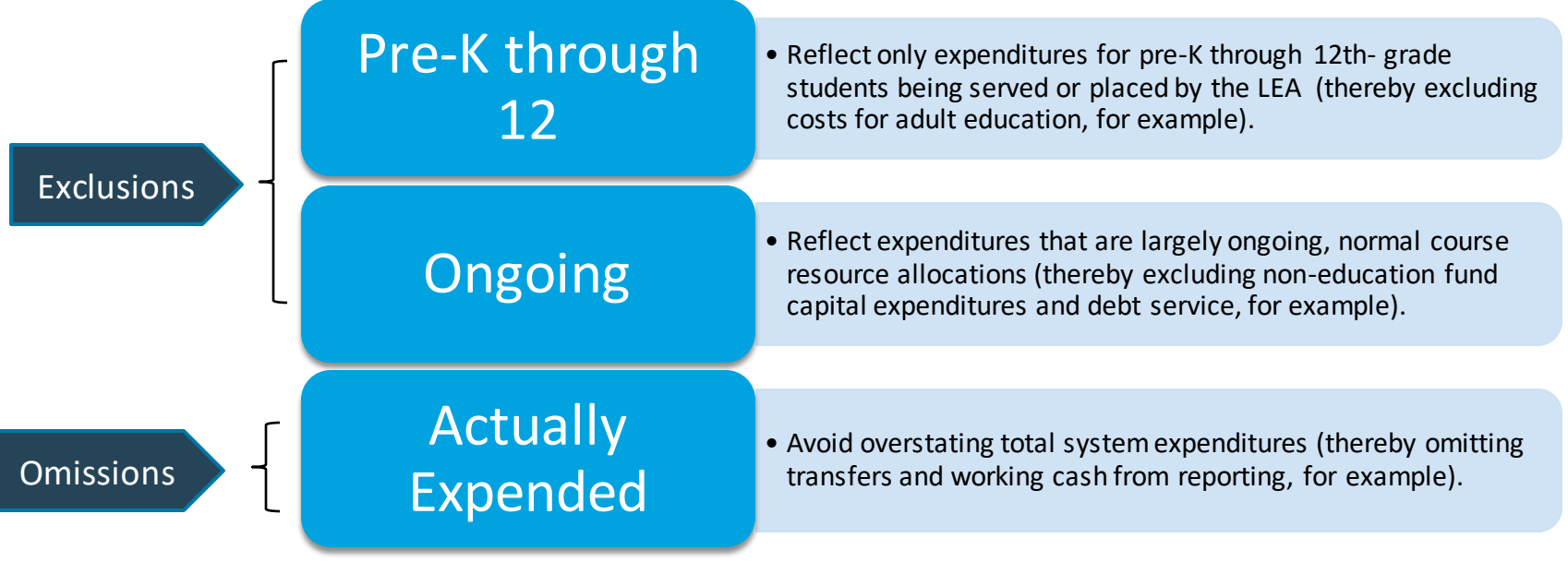

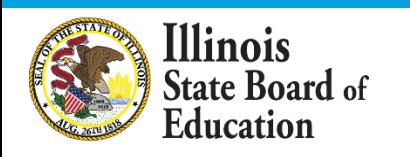

# **Exclusions from Per-Pupil Calculations**

- **1. Fund 30:** Bond and Interest Fund (Debt Service Fund)
- **2. Fund 60:** Site and Construction/Capital Improvements Fund
- **3. Fund 90:** Fire Prevention and Safety Fund
- **4. Function 1300:** Adult/Continuing Education Programs
- **5. Function 3000:** Community Services
- **6. Functions 4130, 4230, and 4330:** Payments to Other Governmental Agencies for Adult/Continuing Education Programs
- **7. Function 5000:** Debt Services
- **8. Object 500:** Capital Outlay except for those in Fund 10 (Education), which should be included
- **9. County Juvenile Detention Center Expenditures:** The costs incurred by any school district to administer or outsource services for a county juvenile detention center within its geographic boundaries shall be excluded for site-based expenditure reporting
- **10.Legacy Pension Obligations**

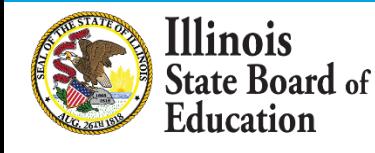

# **Omissions from Site-Based Expenditure Reporting**

- **1. Fund 70:Working Cash Fund** -- Transfers and working cash are not expenditures and therefore should be omitted. Once the working cash and/or transferred dollars are expended, they become subject to site-based expenditure reporting.
- **2. Function 1115: Tuition Payments to Charter Schools** -- District-authorized charter school expenditures will be reported in the charter school's site-based expenditure section. This tuition payment to charters should be omitted to avoid overstating total system expenditures.
- **3. Function 1999: Student Activity Fund Expenditures** -- These expenditures are not directed by the LEA and therefore should be omitted from reporting.
- **4. Reimbursable Expenditures (in some cases):** Reimbursable expenditures should be omitted only in cases in which the reimbursement comes from an LEA that is reporting the expenditure as part of its own site-based expenditure reporting. In these cases, if both LEAs were to report the expenditure, total system expenditures would be overstated.
- **5. Expenditures Paid On Behalf of LEA:** Payments that are not paid by the LEA but are rather paid by outside entities on behalf of the LEA (such as Teachers' Retirement System payments made by the state of Illinois on behalf of LEAs) should be omitted from Site-Based Expenditure Reporting.

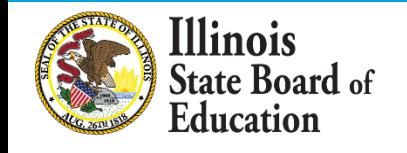

# **Identifying Exclusions and Omissions**

- **17**
- LEA accounting may differ from the ISBE Part 100 Chart of Accounts; in this case, *LEAs should exclude or omit expenditures meeting the intent of exclusions and omissions* on the previous slides.
	- For example, if adult/continuing education programs are accounted for in a different function than Function 1300, expenditures for these programs should still be excluded.

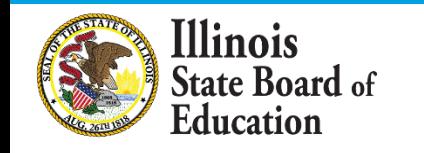

# **FY 2022 Approaches to Calculation**

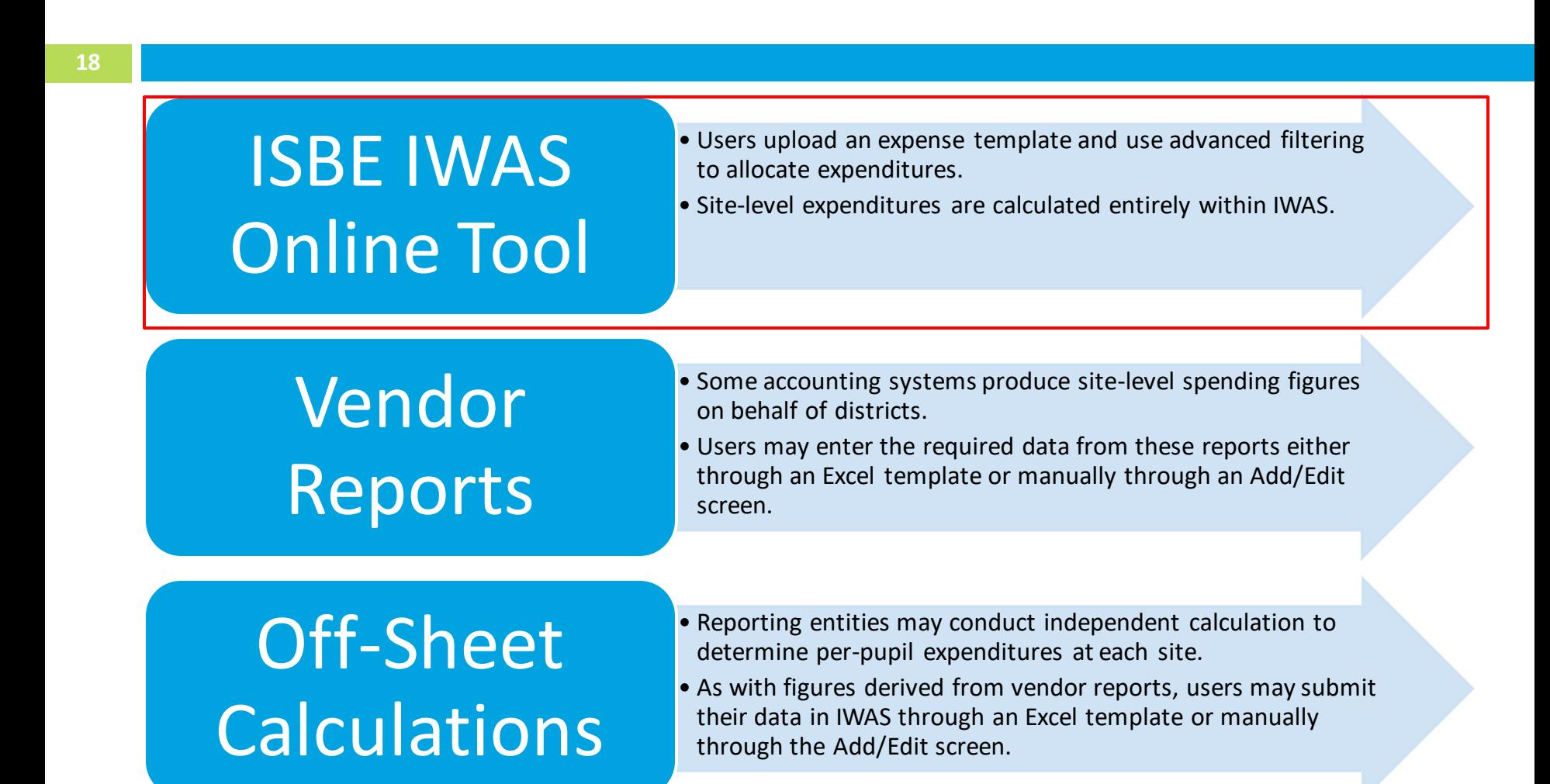

**Ilinois** State Board of Education

# **IWAS System Listing - Under Annual section of the Reporting category**

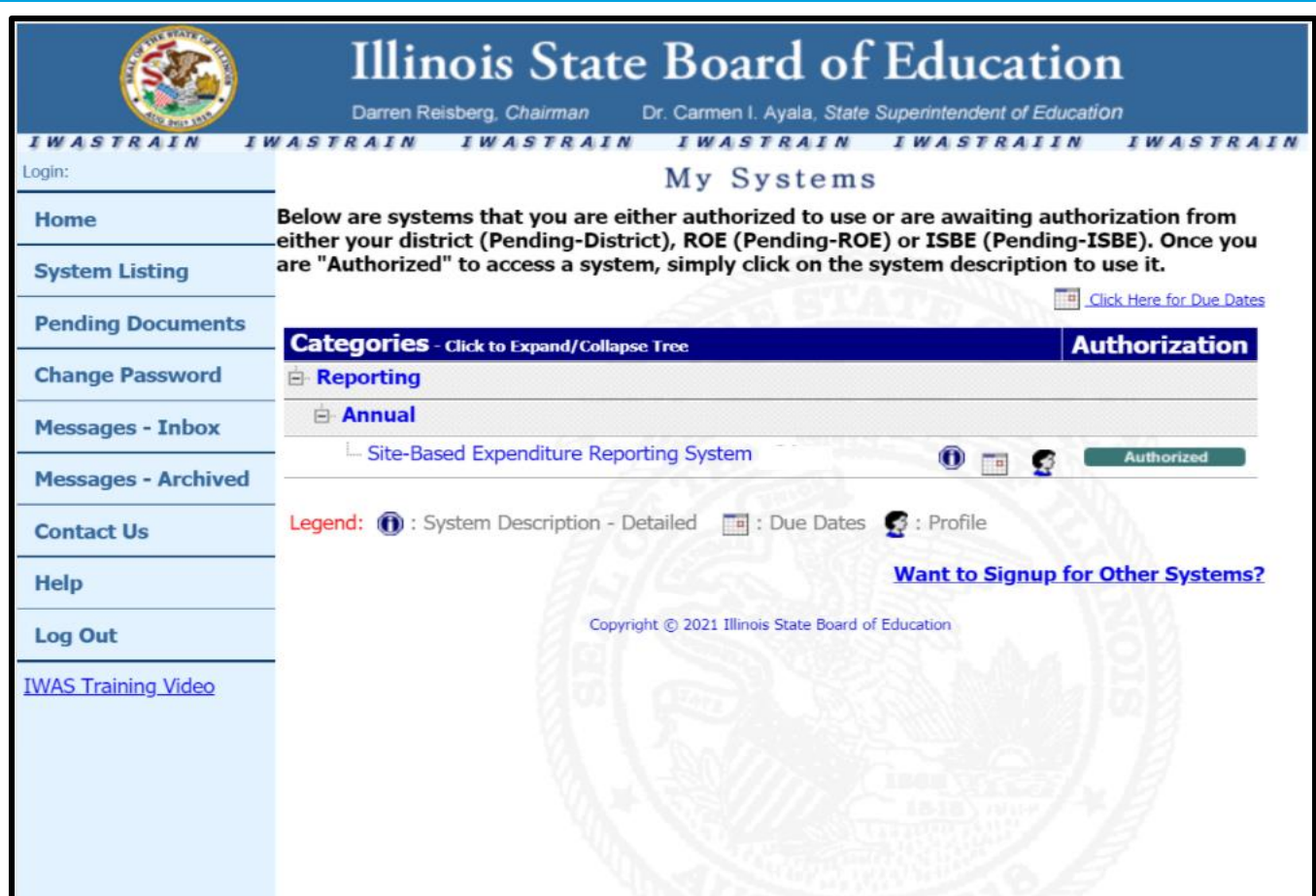

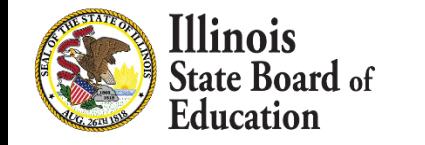

# **IWAS System: Welcome Page**

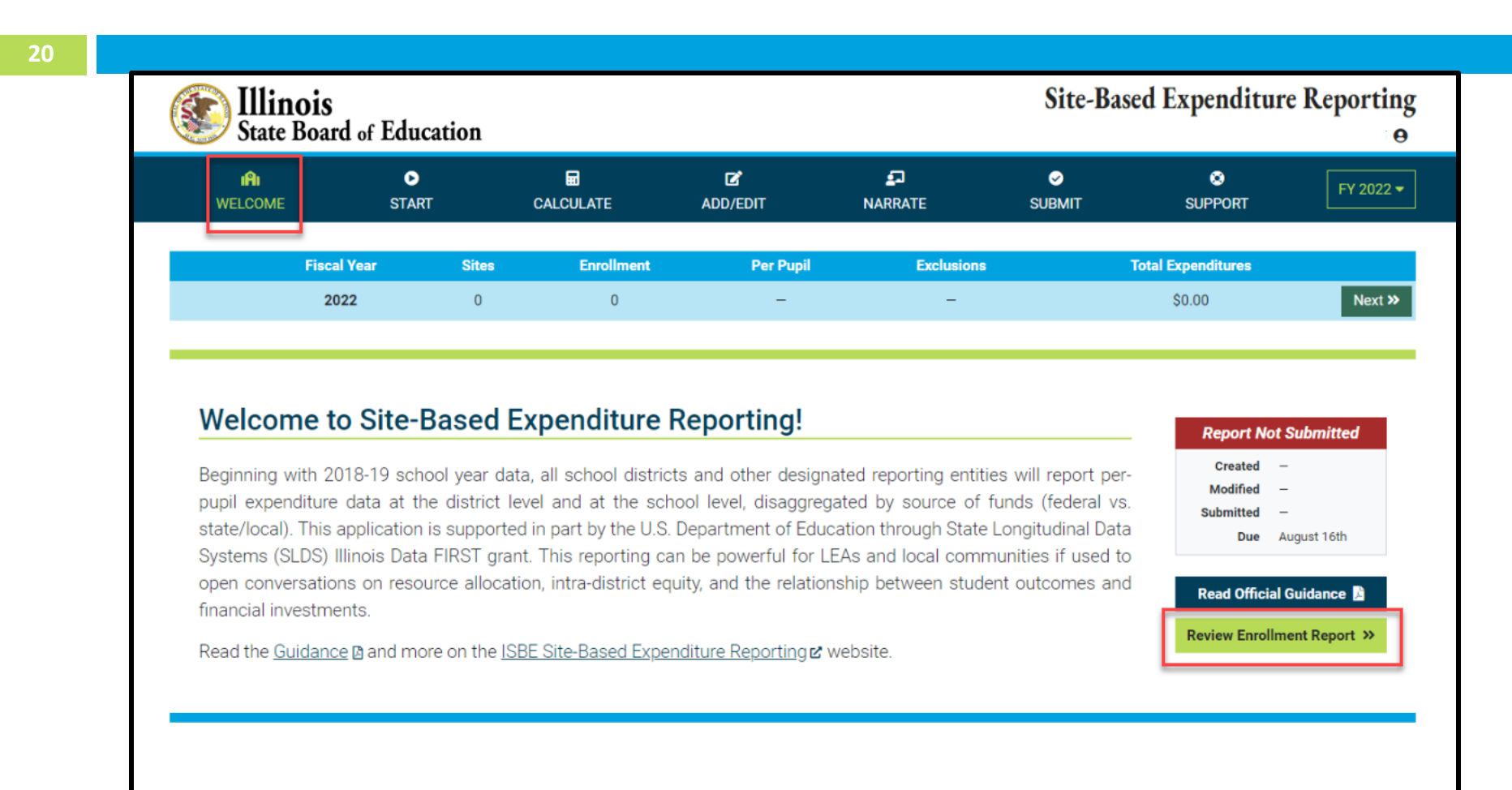

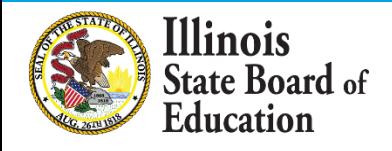

#### **Enrollment Report**

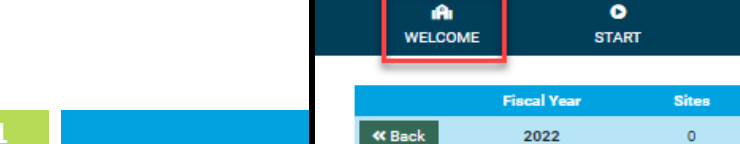

#### **ENROLLMENT REPORT**

**Per Pupil** 

冒

**ADD/EDIT** 

區

**CALCULATE** 

**Enrollment** 

 $\circ$ 

The Site-Based Expenditure Reporting (SBER) Enrollment Report provides insight into the calculations used to populate the default enrollments found in the SBER Data Calculation and Import Templates. The included enrollment figures are derived entirely from the ISBE Student Information System (SIS). LEAs should verify both enrollments and sites prior to reporting sitebased expenditure data.

NOTE: Provided enrollments include any nonpublic students included in an LEA's SIS data. These nonpublic students should be included in site-based expenditure reporting unless their associated expenditures fall under one of the established SBER exclusions (see pages 12-13 and 18 in the FY22 reporting guidance (a).

filter entries by site name

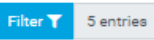

 $\overline{\mathbf{z}}$ 

**NARRATE** 

**Exclusions** 

 $\bullet$ 

**SUBMIT** 

Call out embedded Pre-K classrooms Separate district outplacements

 $\bullet$ 

**SUPPORT** 

**Total Expenditures** 

 $$0.00$ 

FY 2022 -

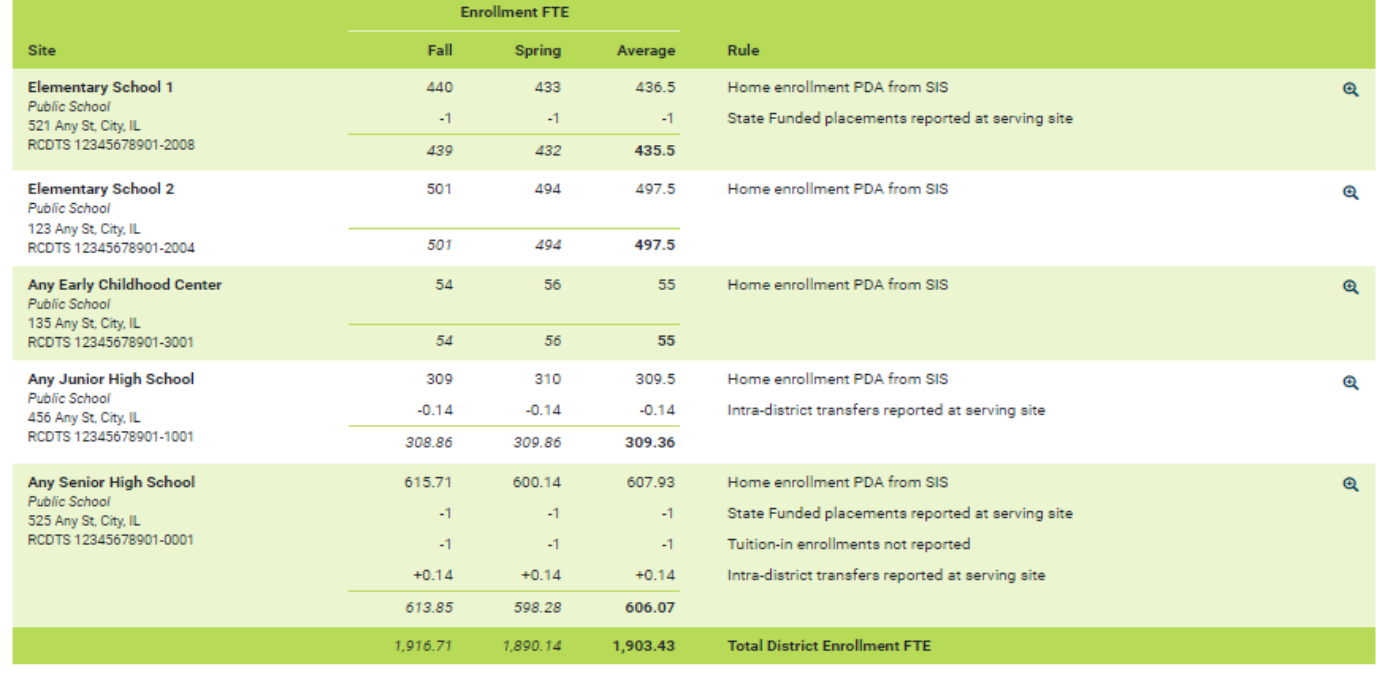

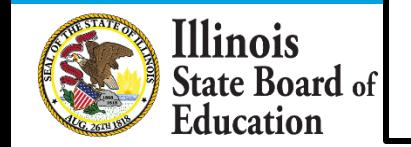

#### **Enrollment Report – Site Details**

#### **@ ENROLLMENT REPORT - SITE DETAILS** × **Elementary School 2 Public School** 123 Any St, City, IL RCDTS 12345678901-2004 **Enrollment FTE Grade Level** Fall **Spring** Average Rule **Details** Kindergarten 140 136 138 Home enrollment PDA from SIS 140 138 136 Home enrollment PDA from SIS Grade 1 114 109 111.5 114 109 111.5 Home enrollment PDA from SIS Grade 2 131 130.5 130 131 130.5 130 Grade 3 116 119 117.5 Home enrollment PDA from SIS 116 119 117.5 **Total Site Enrollment FTE** 501 494 497.5

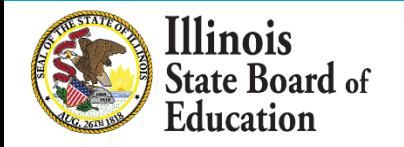

### **START Page – ISBE Online tool Approach**

**State Board of** Education

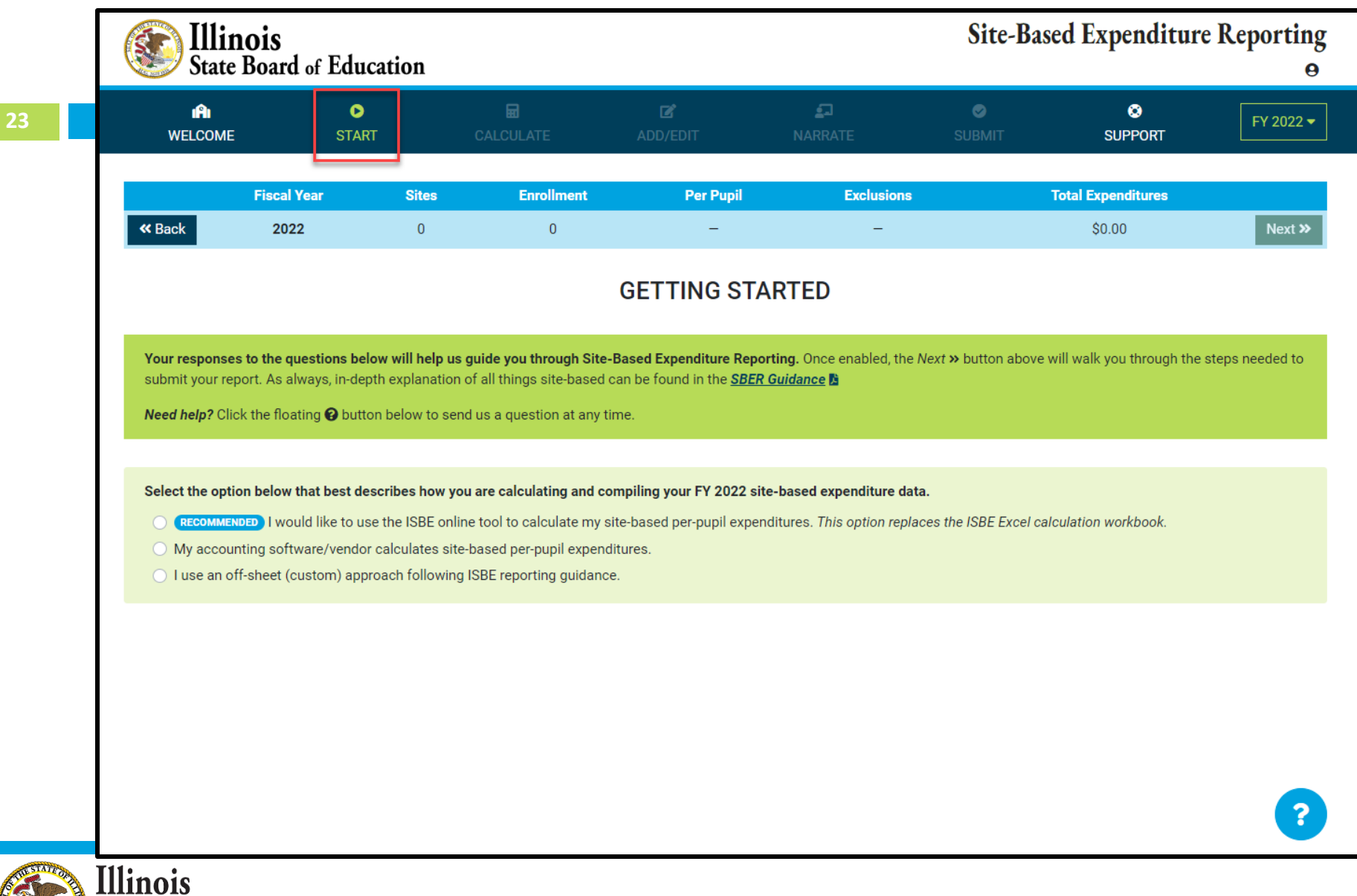

### **START Page – ISBE Online tool Approach**

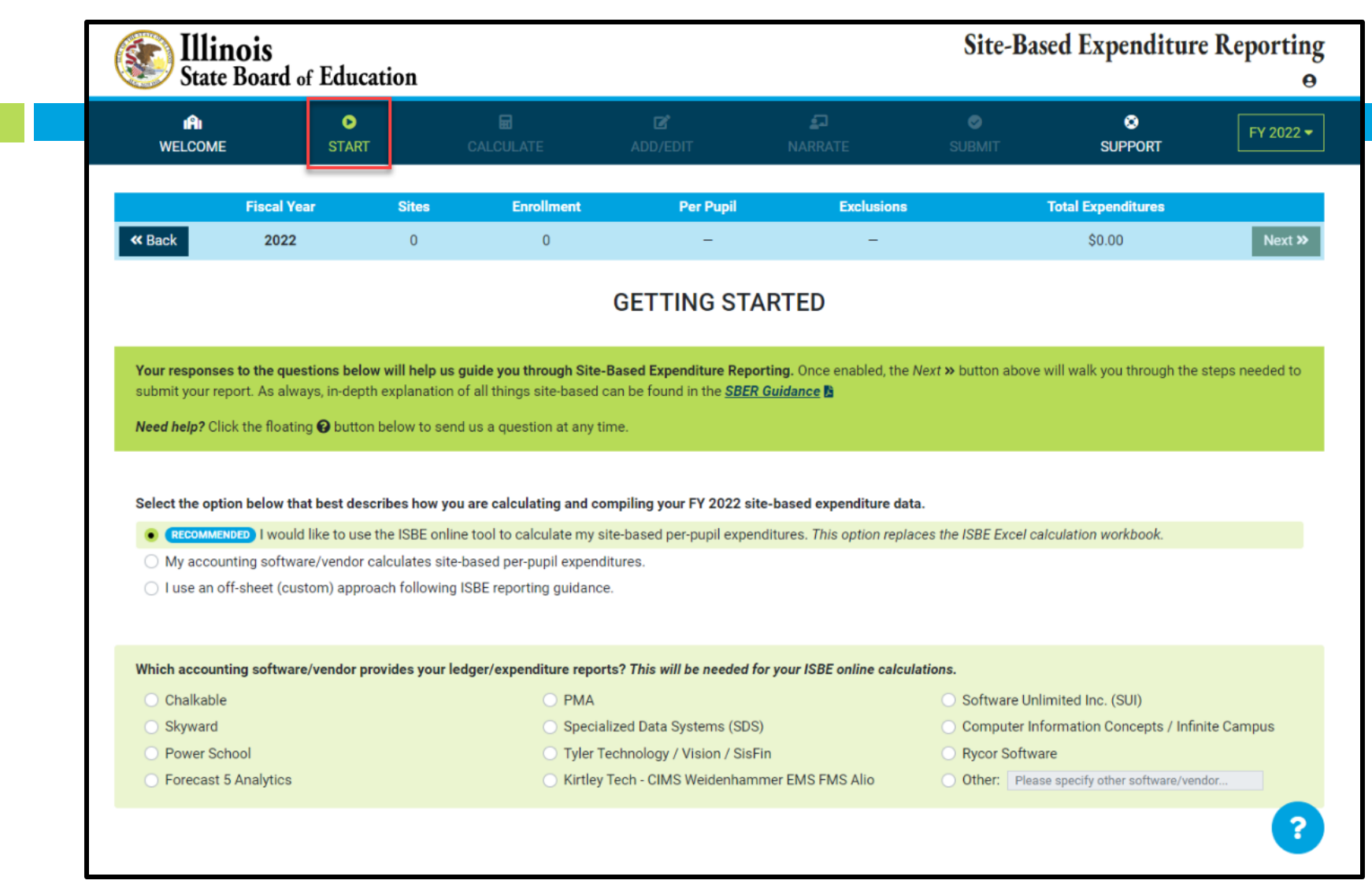

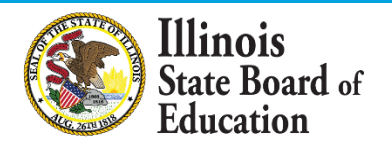

#### **START Page – ISBE Online tool Approach**

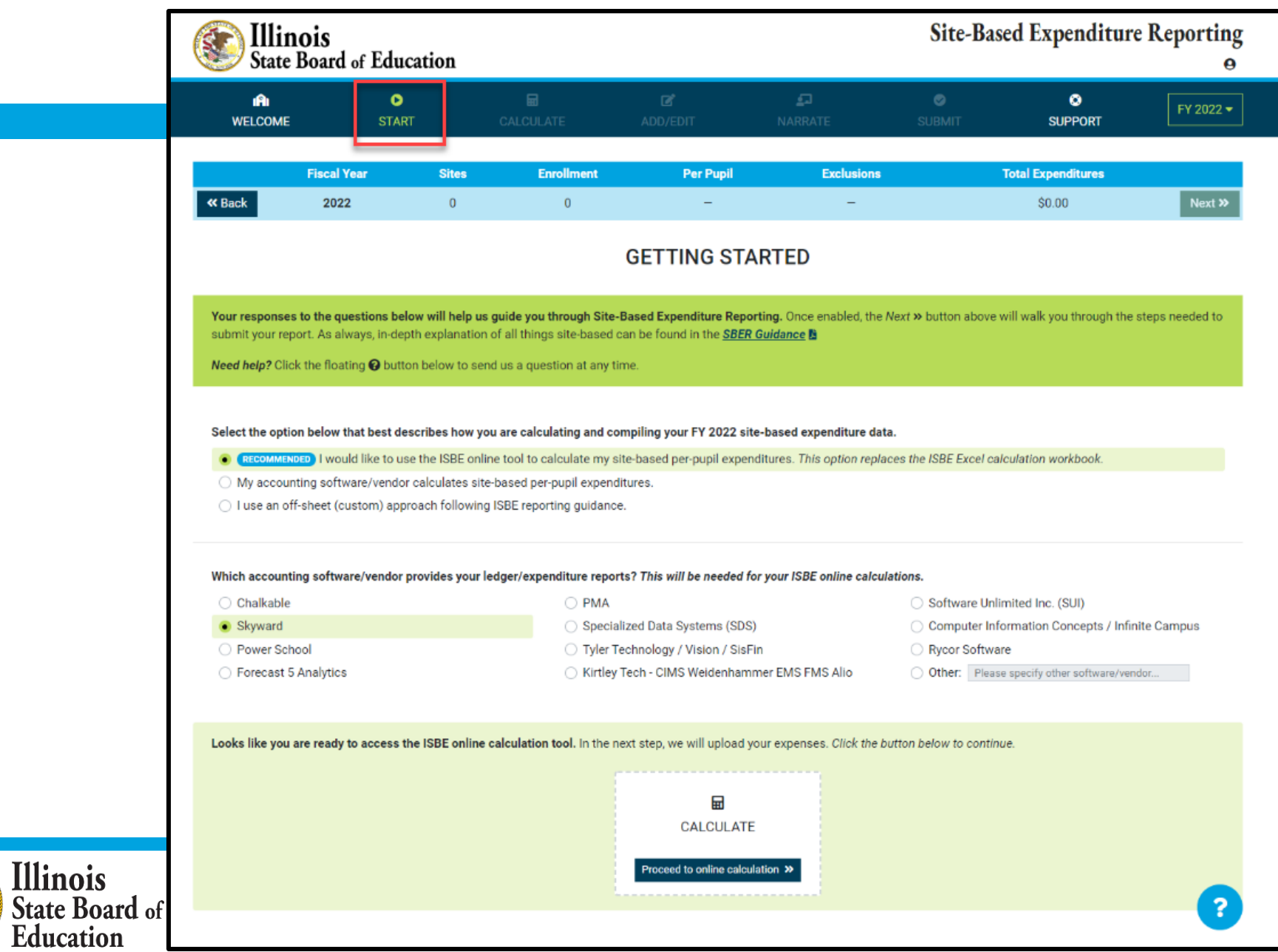

#### *Access Expense Template*

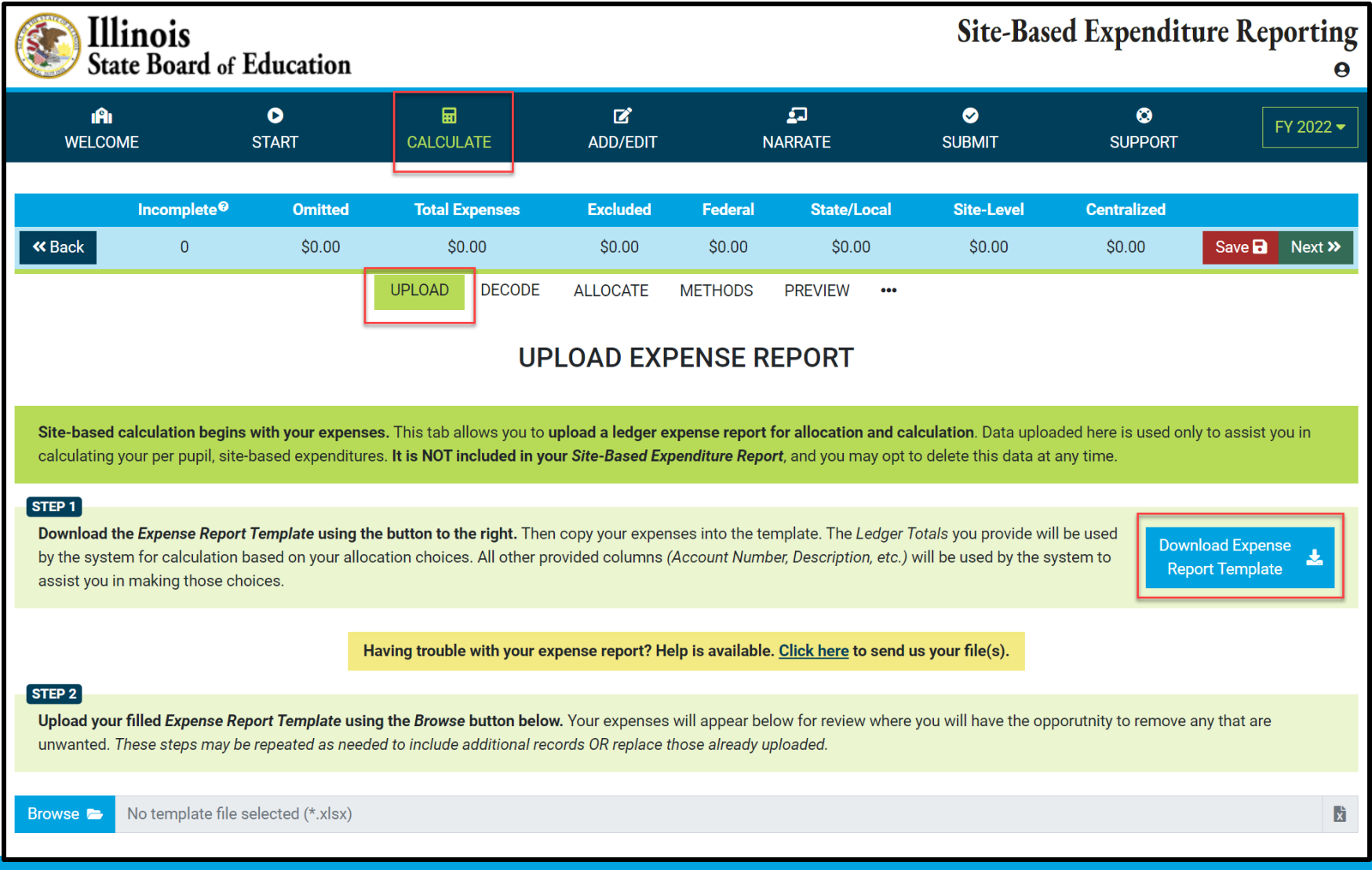

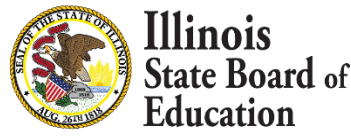

# **GL Expense Template**

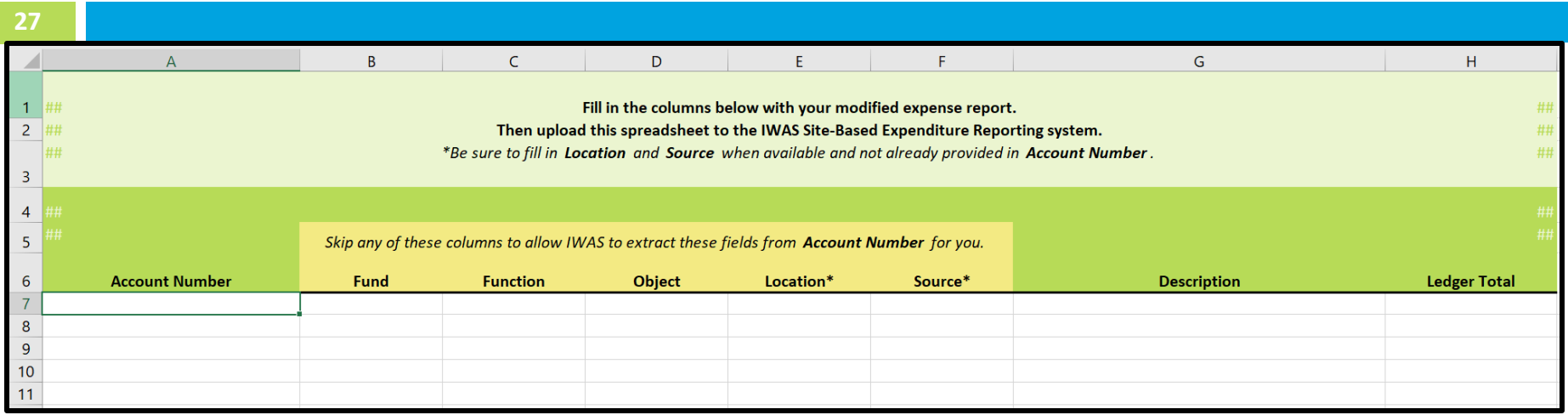

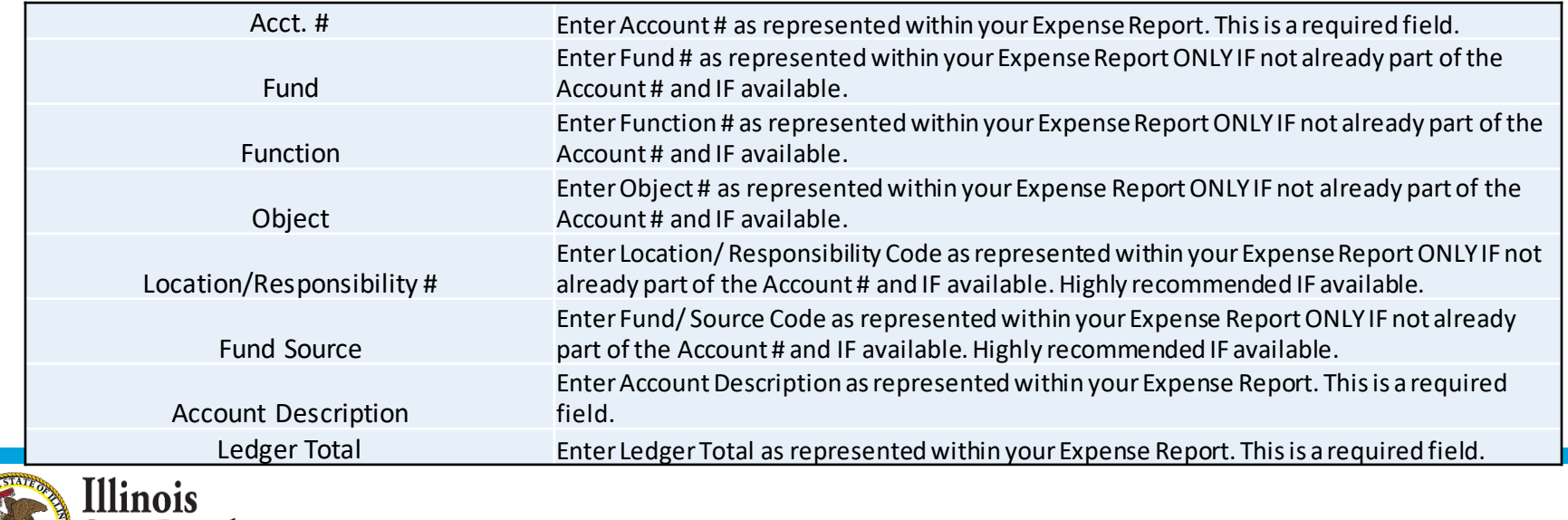

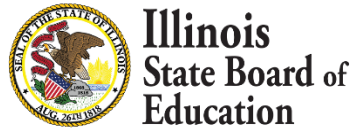

### **GL Expense Template**

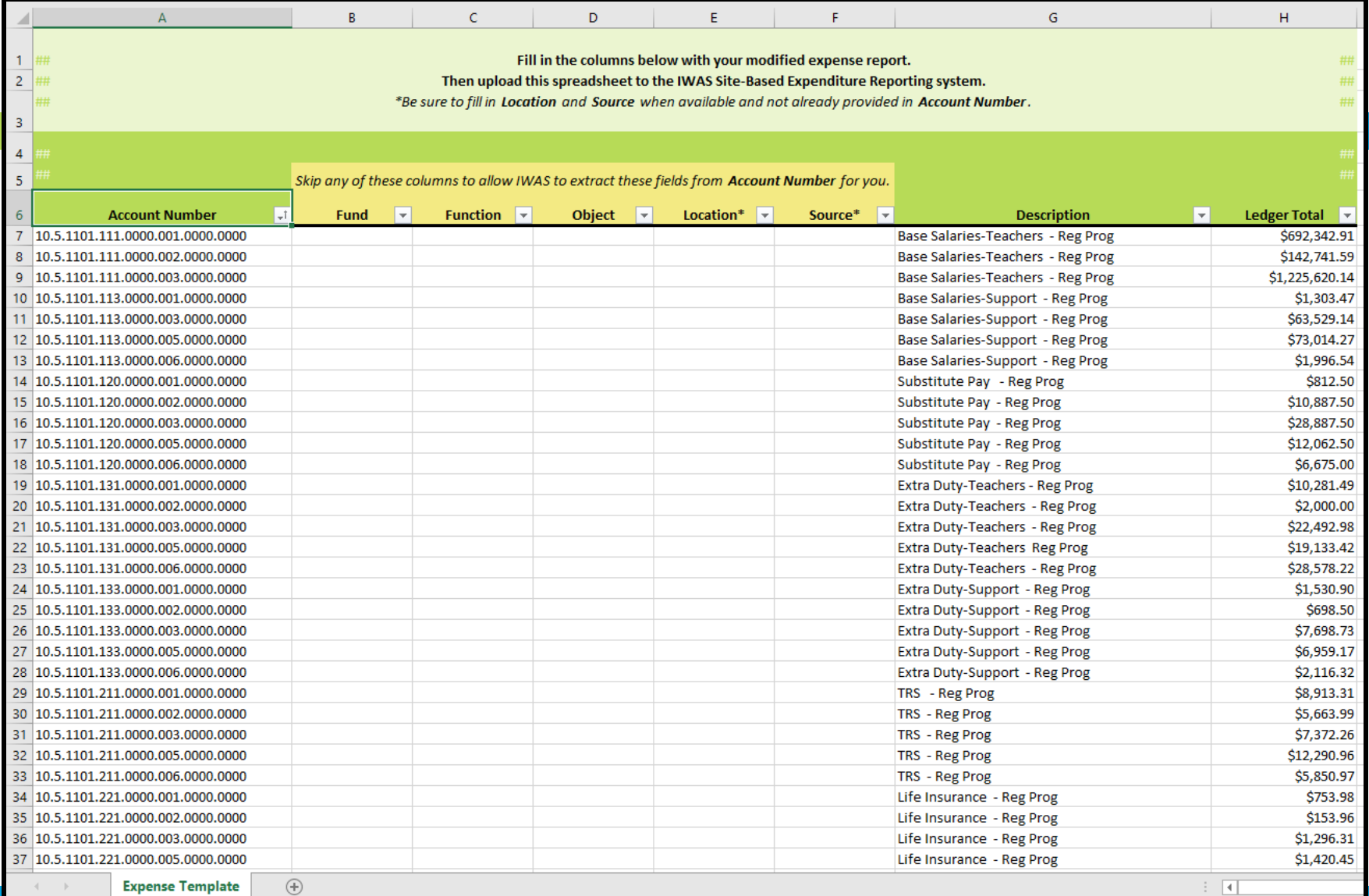

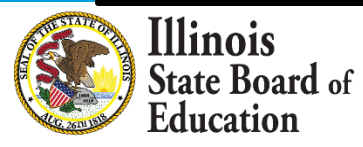

#### *Help Link*

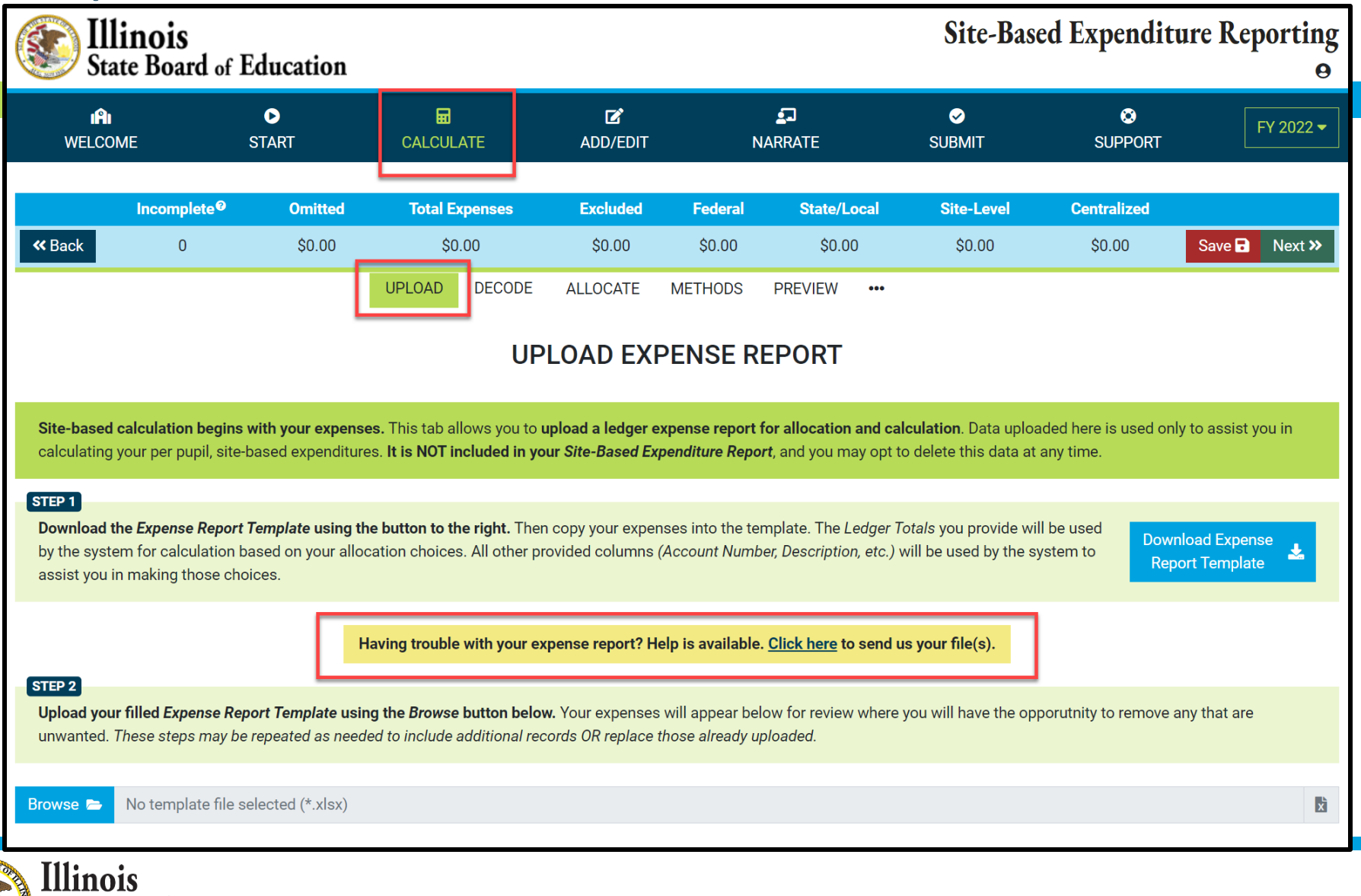

**State Board** of Education

#### *Help Link*

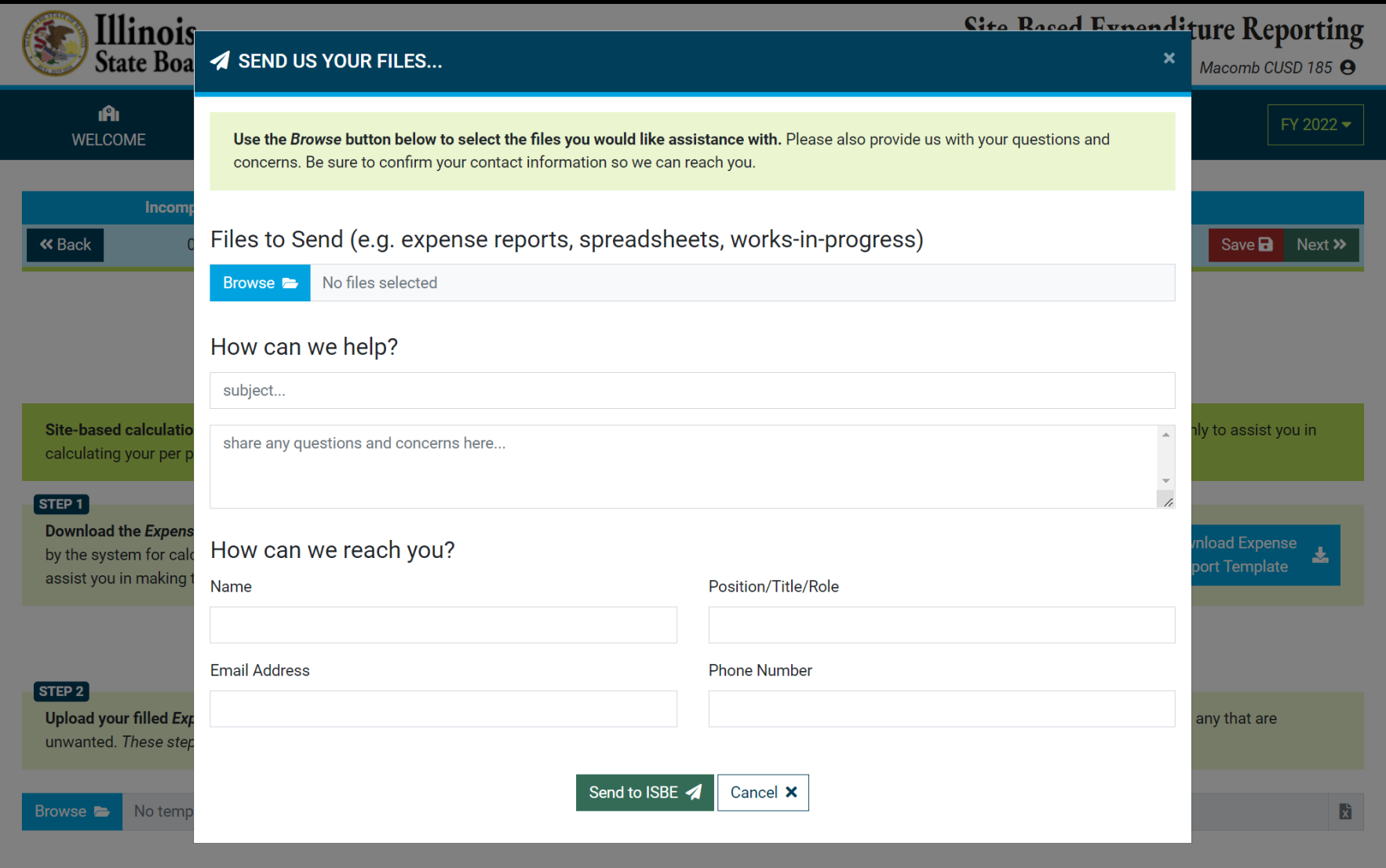

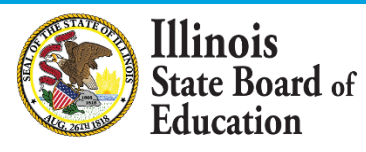

#### *Browse Files*

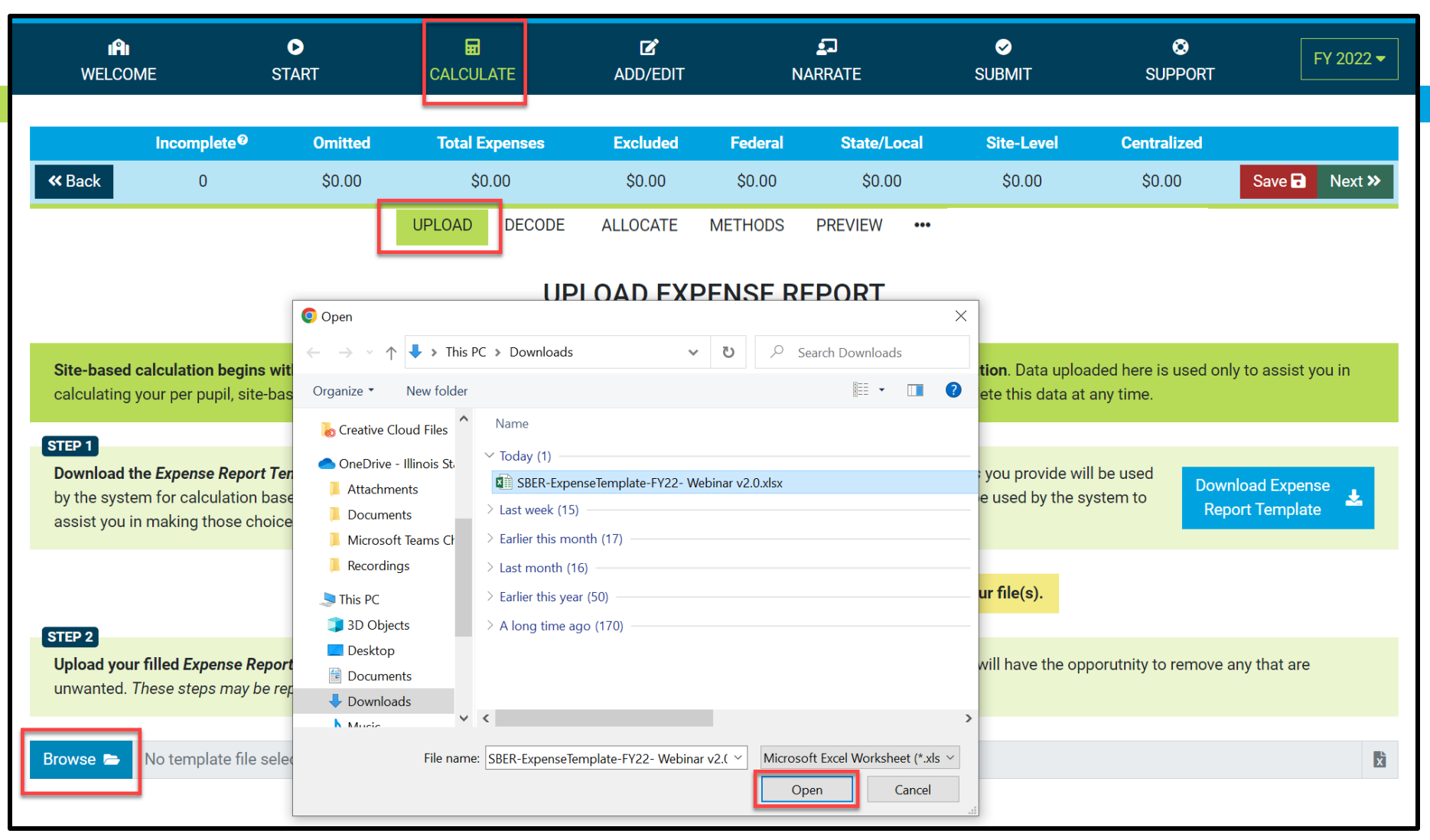

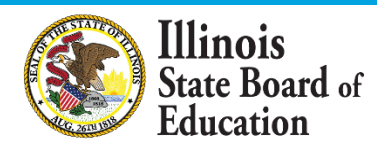

*(Display Records with \$0 Ledger Total)*

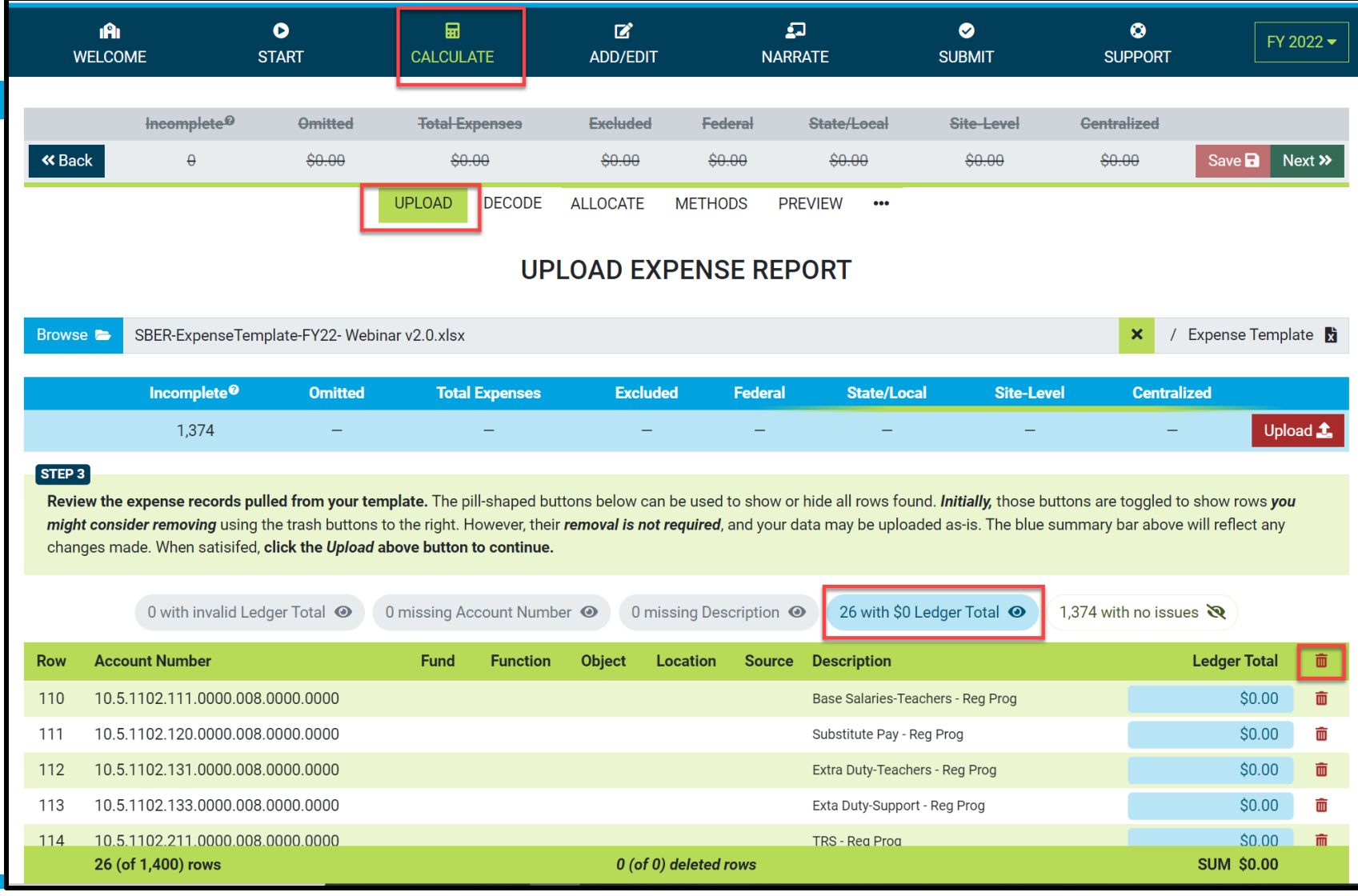

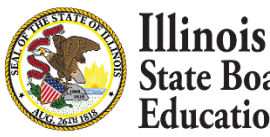

**State Board of** Education

#### *(Display Records with valid Ledger Total)*

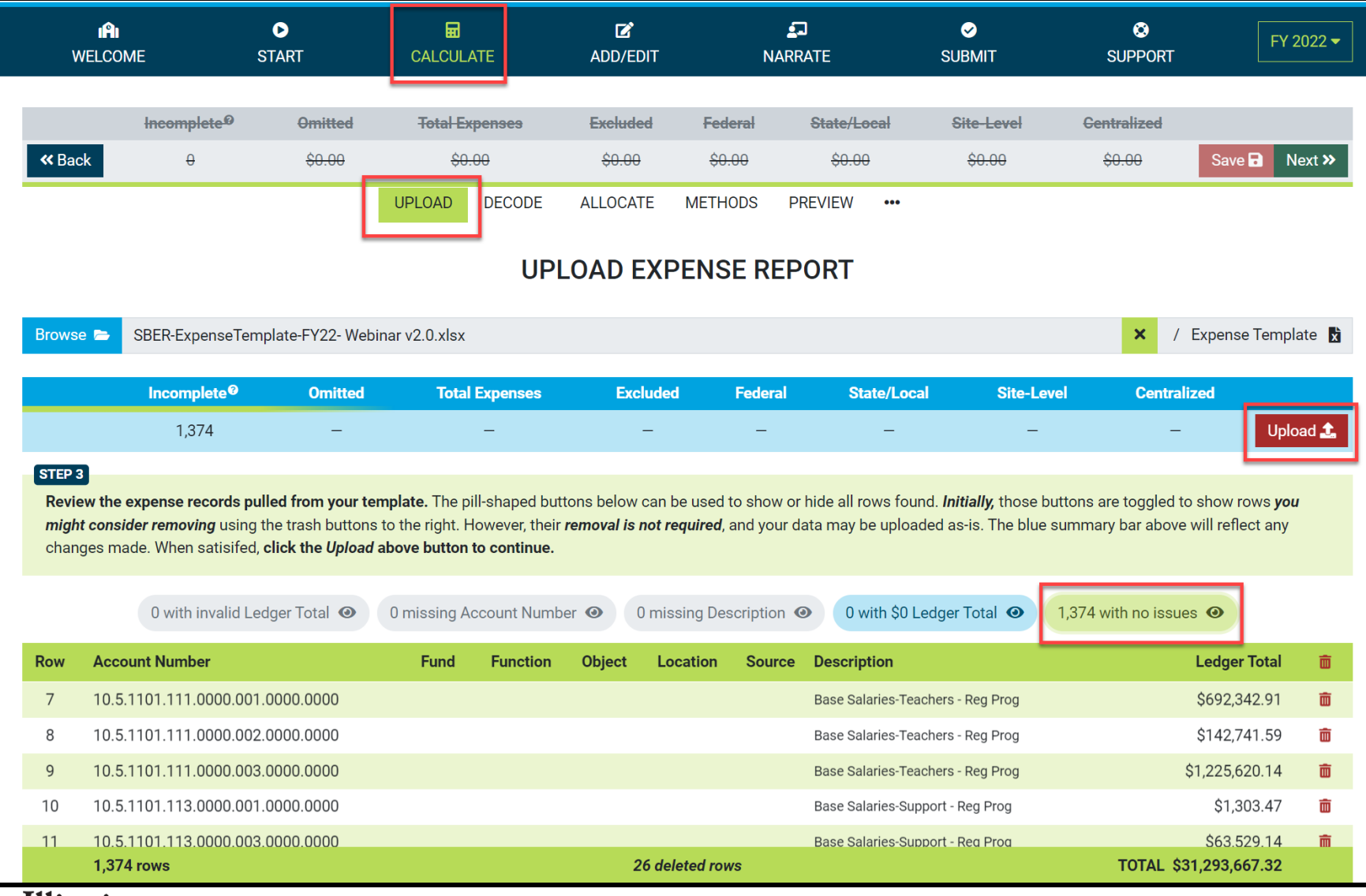

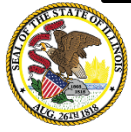

# **GL Expense Template Uploaded and Saved**

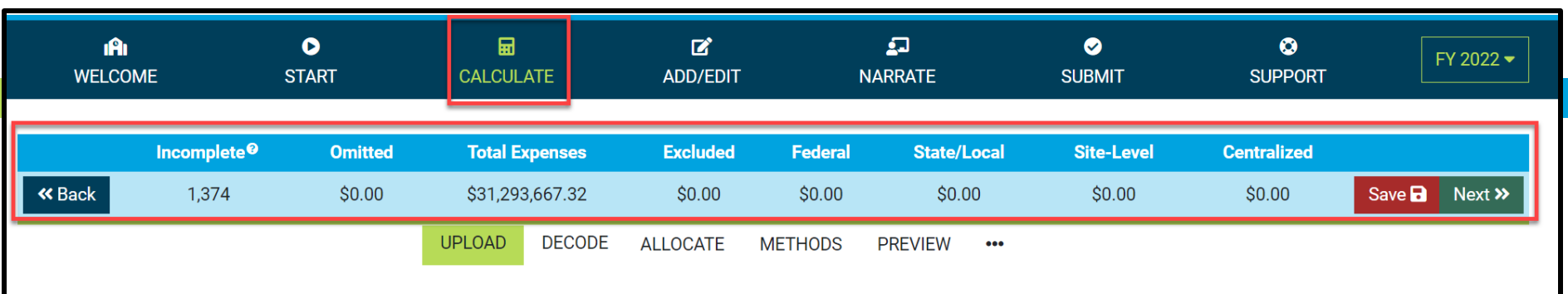

#### **UPI OAD EXPENSE REPORT**

Site-based calculation begins with your expenses. This tab allows you to upload a ledger expense report for allocation and calculation. Data uploaded here is used only to assist you in calculating your per pupil, site-based expenditures. It is NOT included in your Site-Based Expenditure Report, and you may opt to delete this data at any time.

#### STEP<sub>1</sub>

Download the Expense Report Template using the button to the right. Then copy your expenses into the template. The Ledger Totals you provide will be used by the system for calculation based on your allocation choices. All other provided columns (Account Number, Description, etc.) will be used by the system to assist you in making those choices.

**Download Expense Report Template** 

k

Having trouble with your expense report? Help is available. Click here to send us your file(s).

#### STEP<sub>2</sub>

Upload your filled Expense Report Template using the Browse button below. Your expenses will appear below for review where you will have the opporutnity to remove any that are unwanted. These steps may be repeated as needed to include additional records OR replace those already uploaded.

No template file selected (\*.xlsx) Browse **F** 

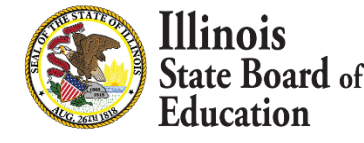

#### **Calculate -- > Decode Account Numbers**

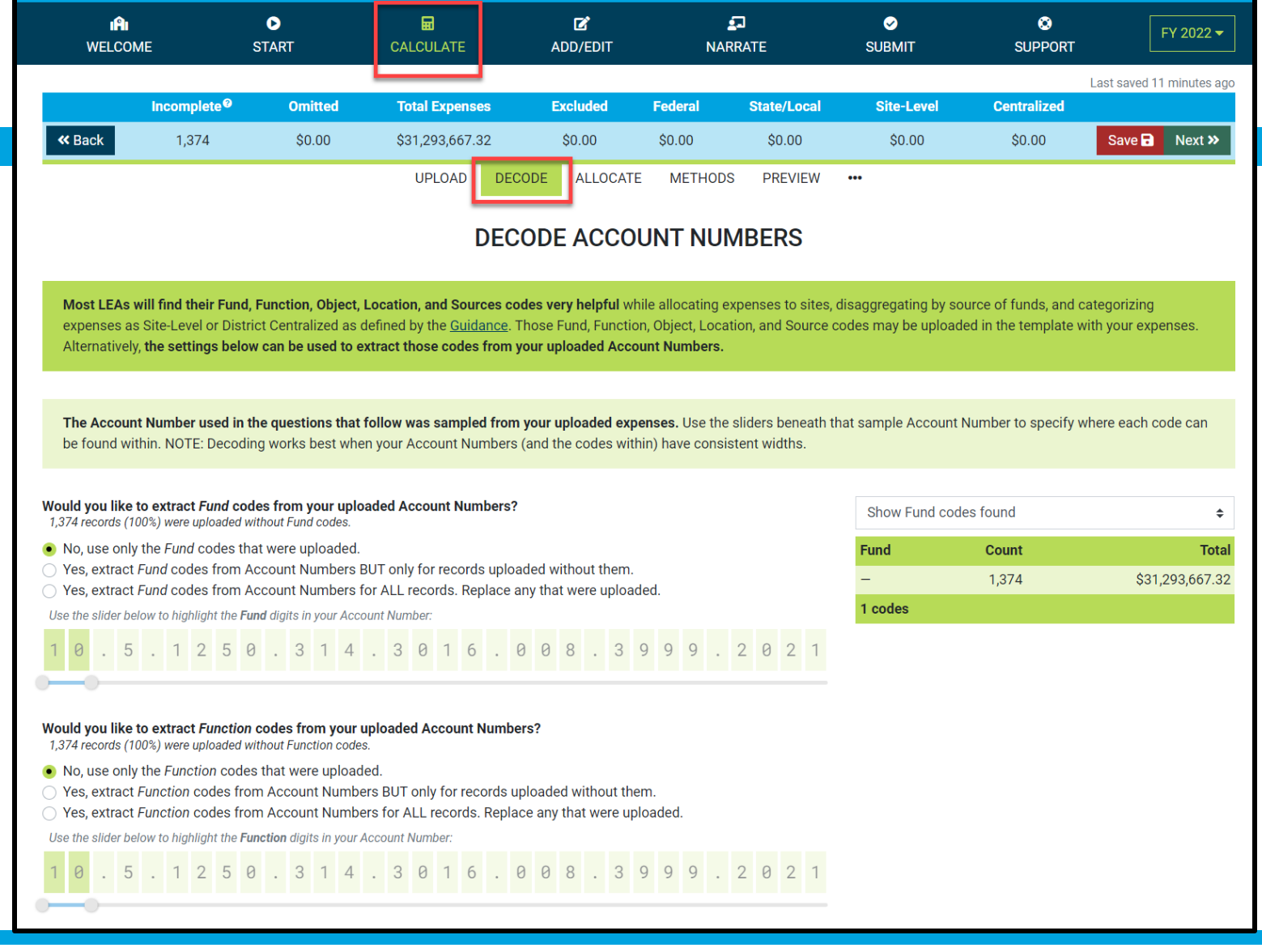

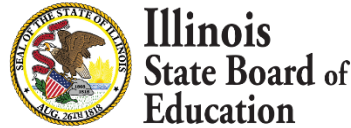

#### **Calculate -- > Decode Account Numbers**

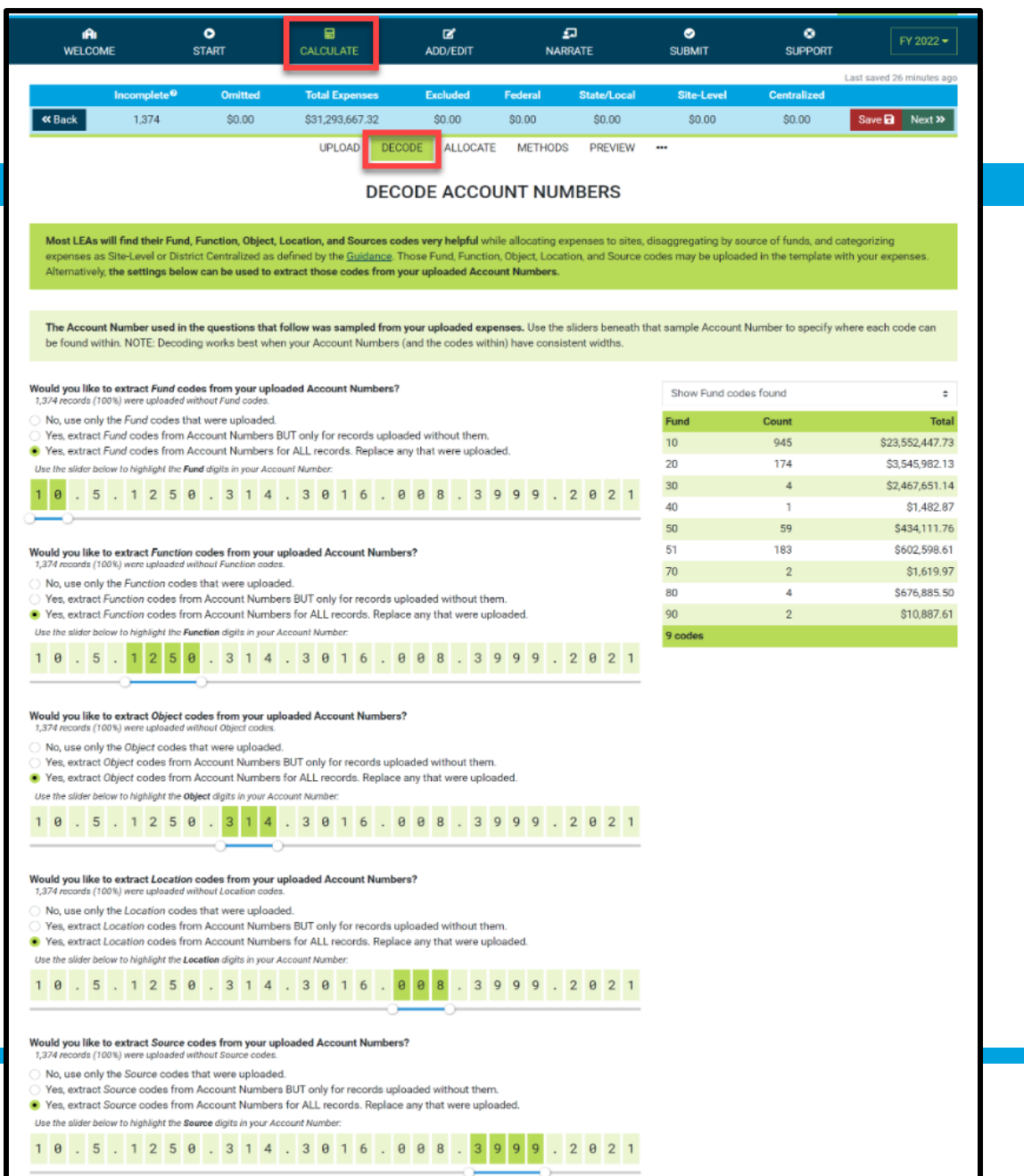

Illinois

**Education** 

**State Board of** 

### **Calculate -- > Decode Account Numbers**

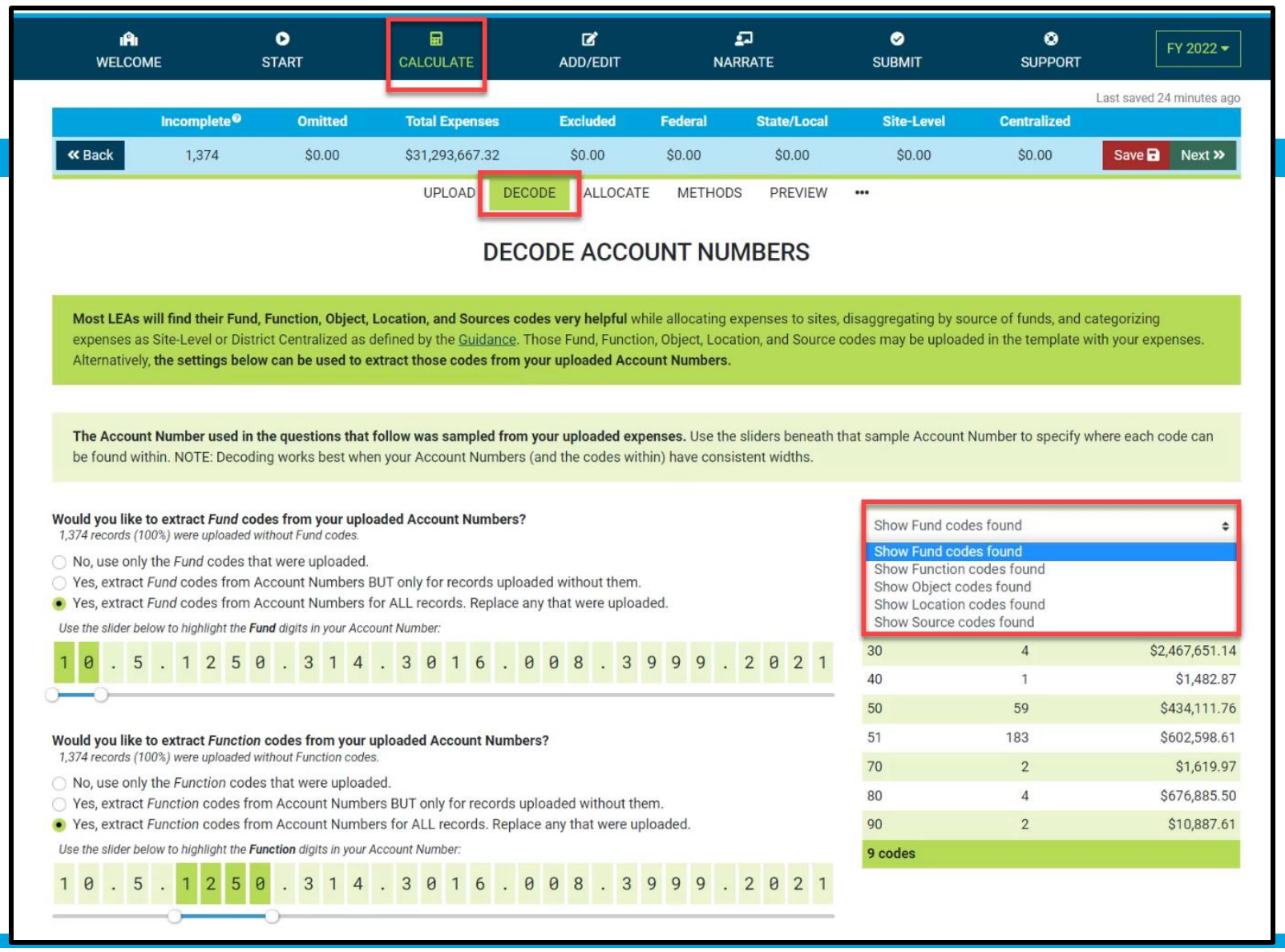

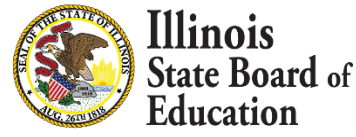

#### **Calculate -- >Allocate**

#### *Multi-select and filter records*

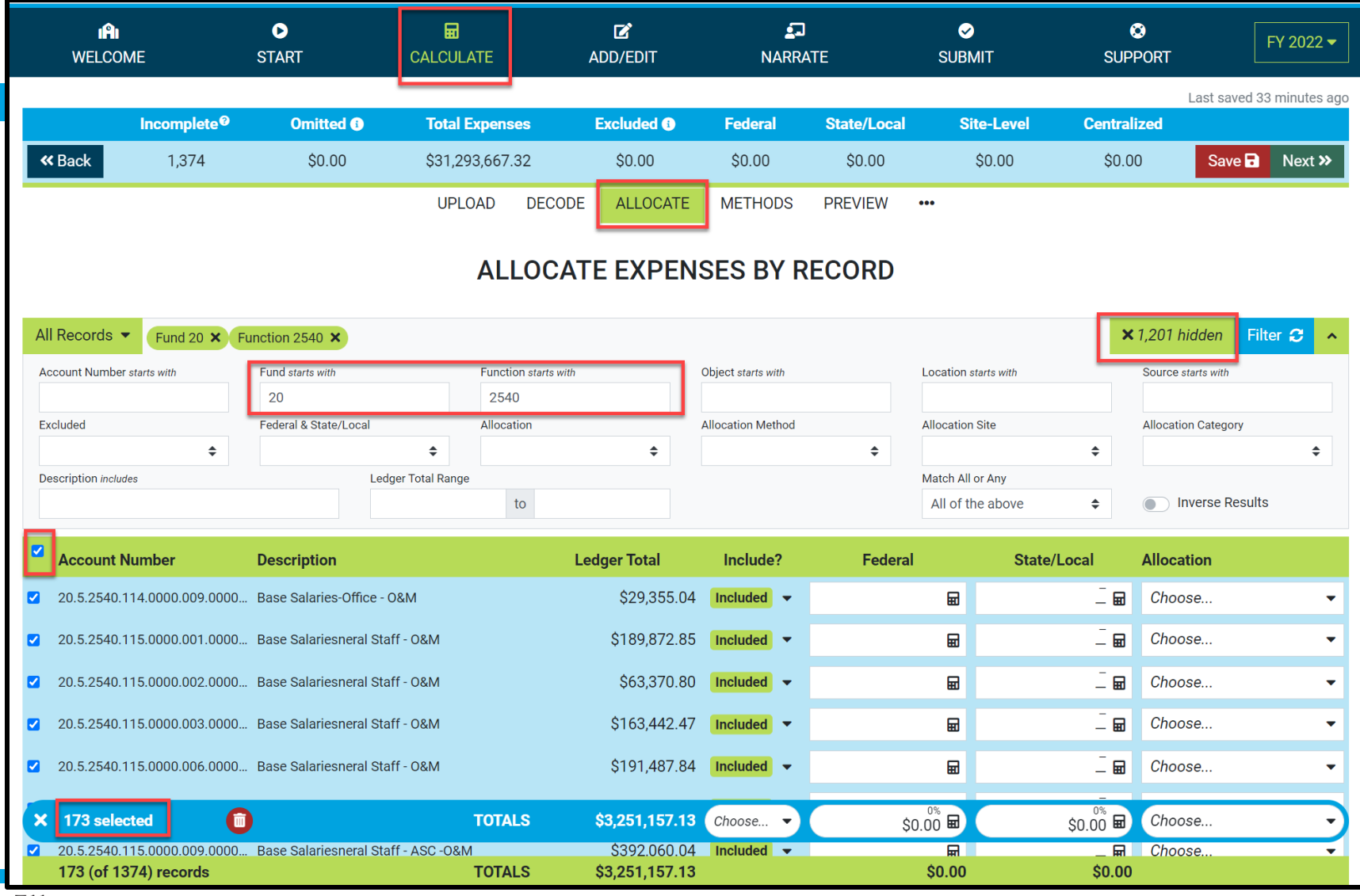

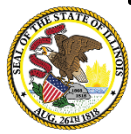

### **Set Multiple records as Omissions**

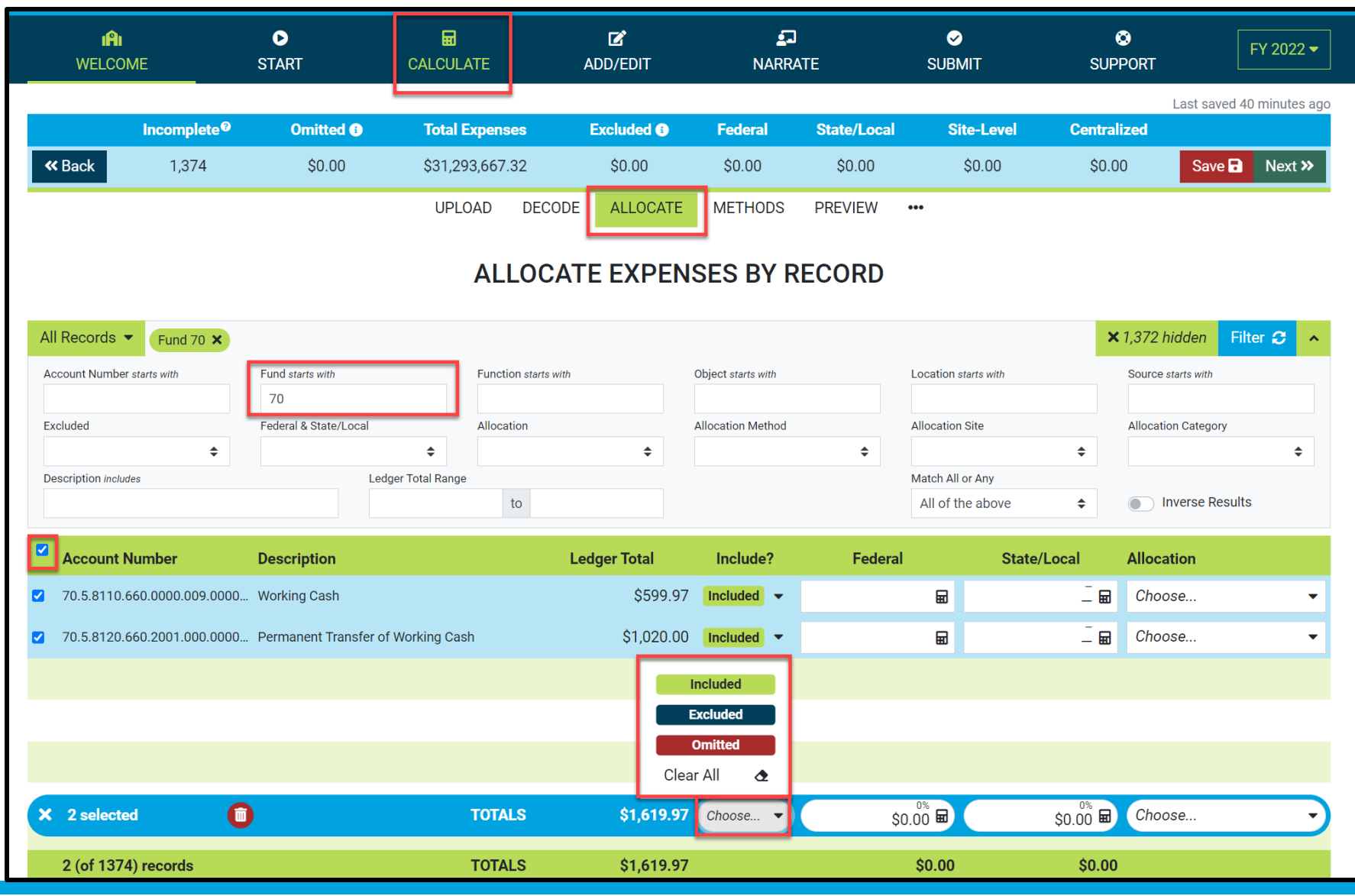

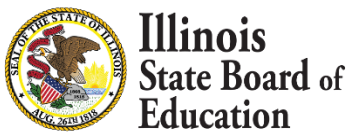

### **Set Multiple records as Omissions**

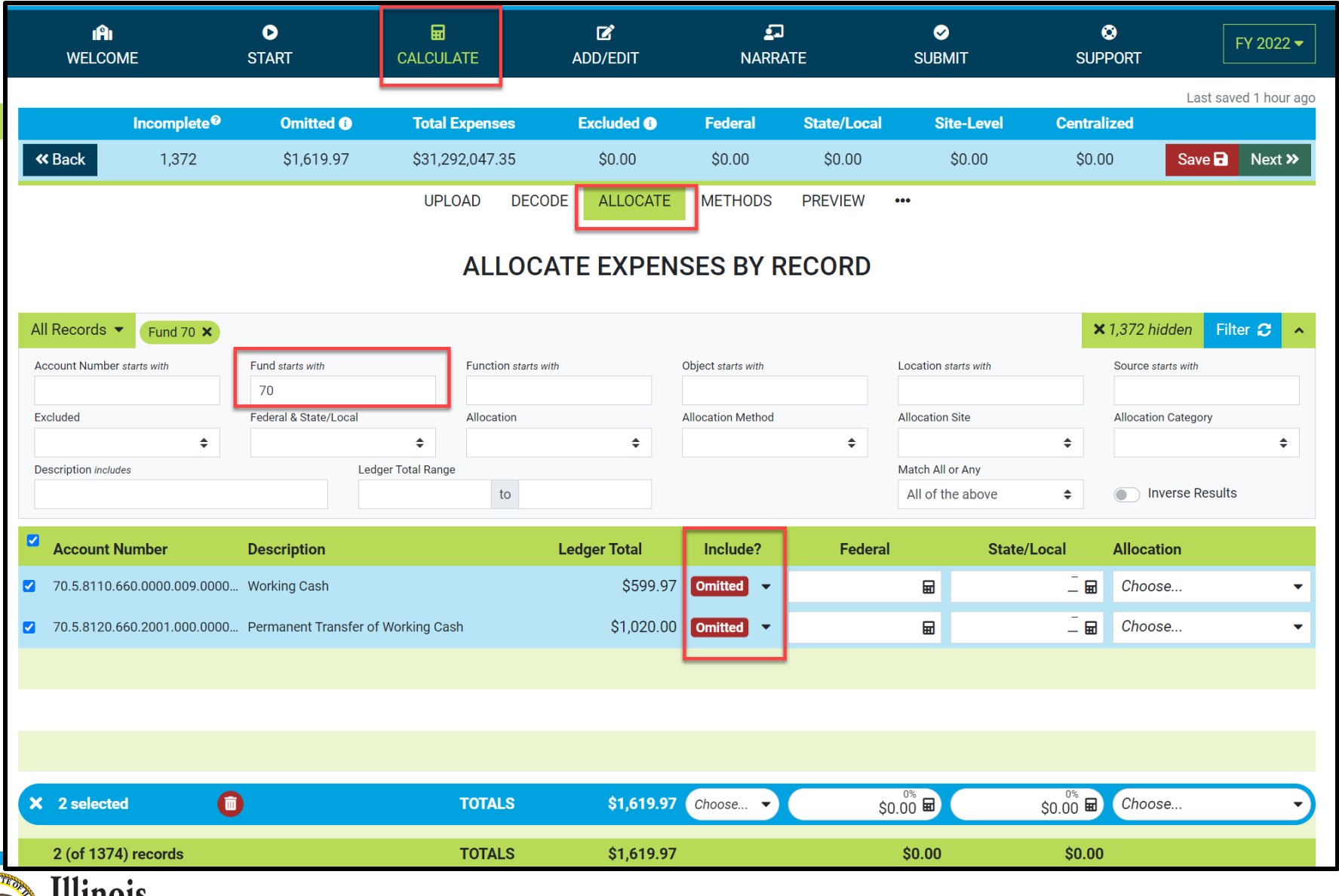

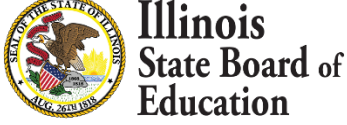

### **Set Multiple records as Exclusions**

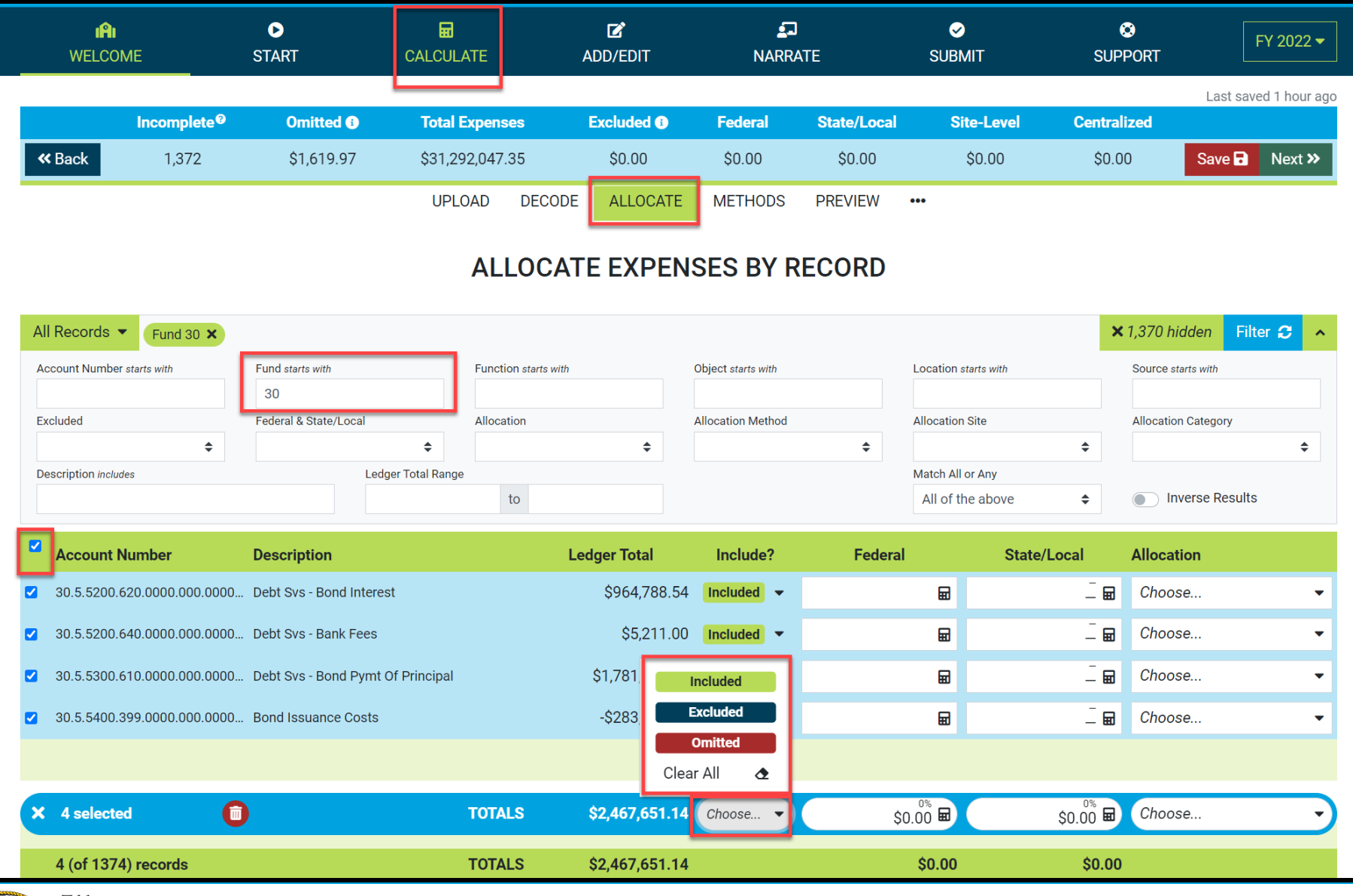

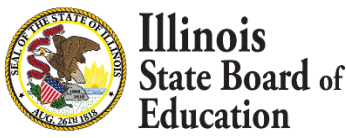

### **Set Multiple records as Exclusions**

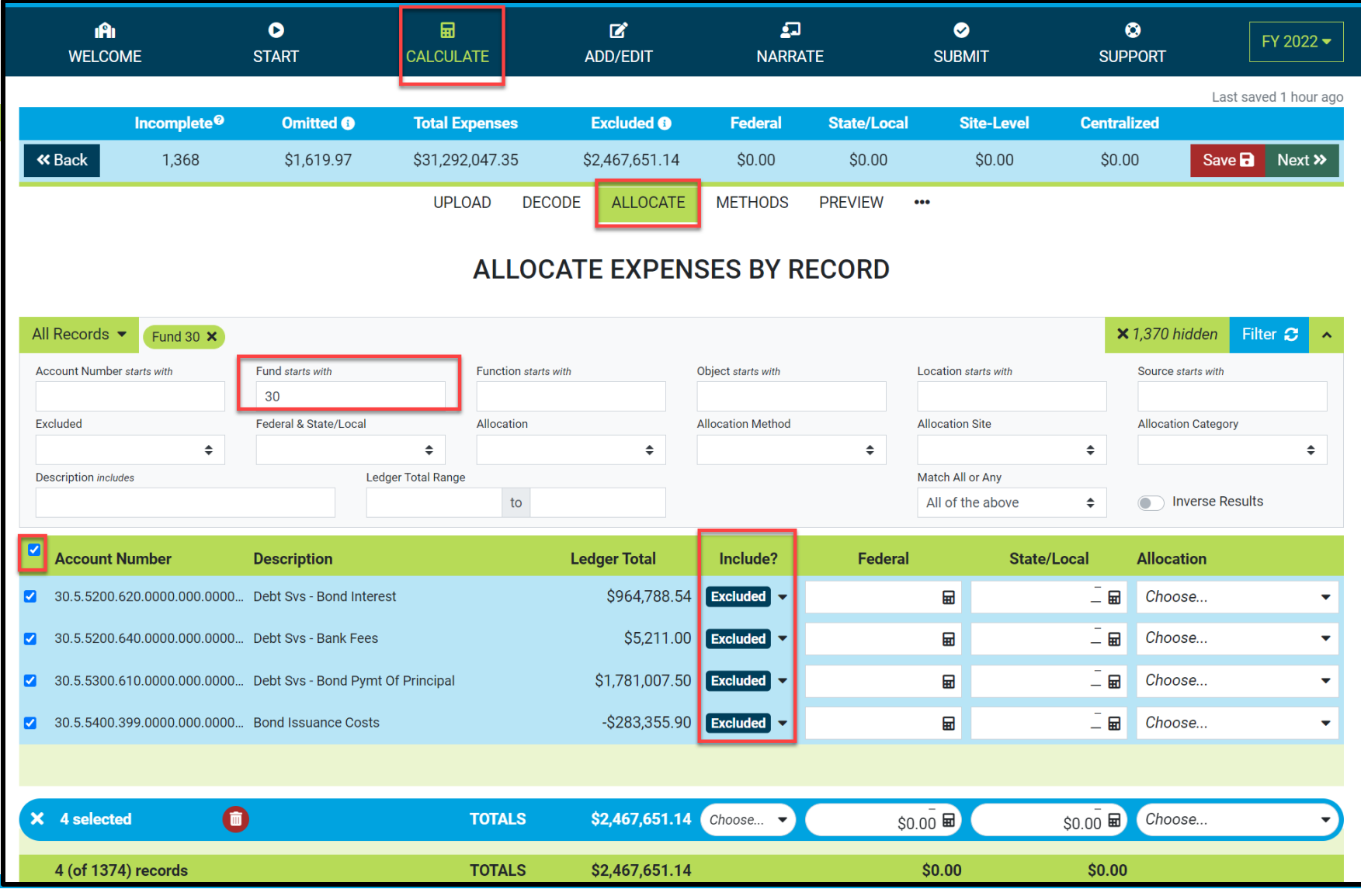

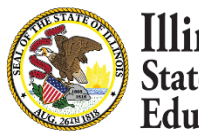

# **Apply Federal as Source on Multiple records**

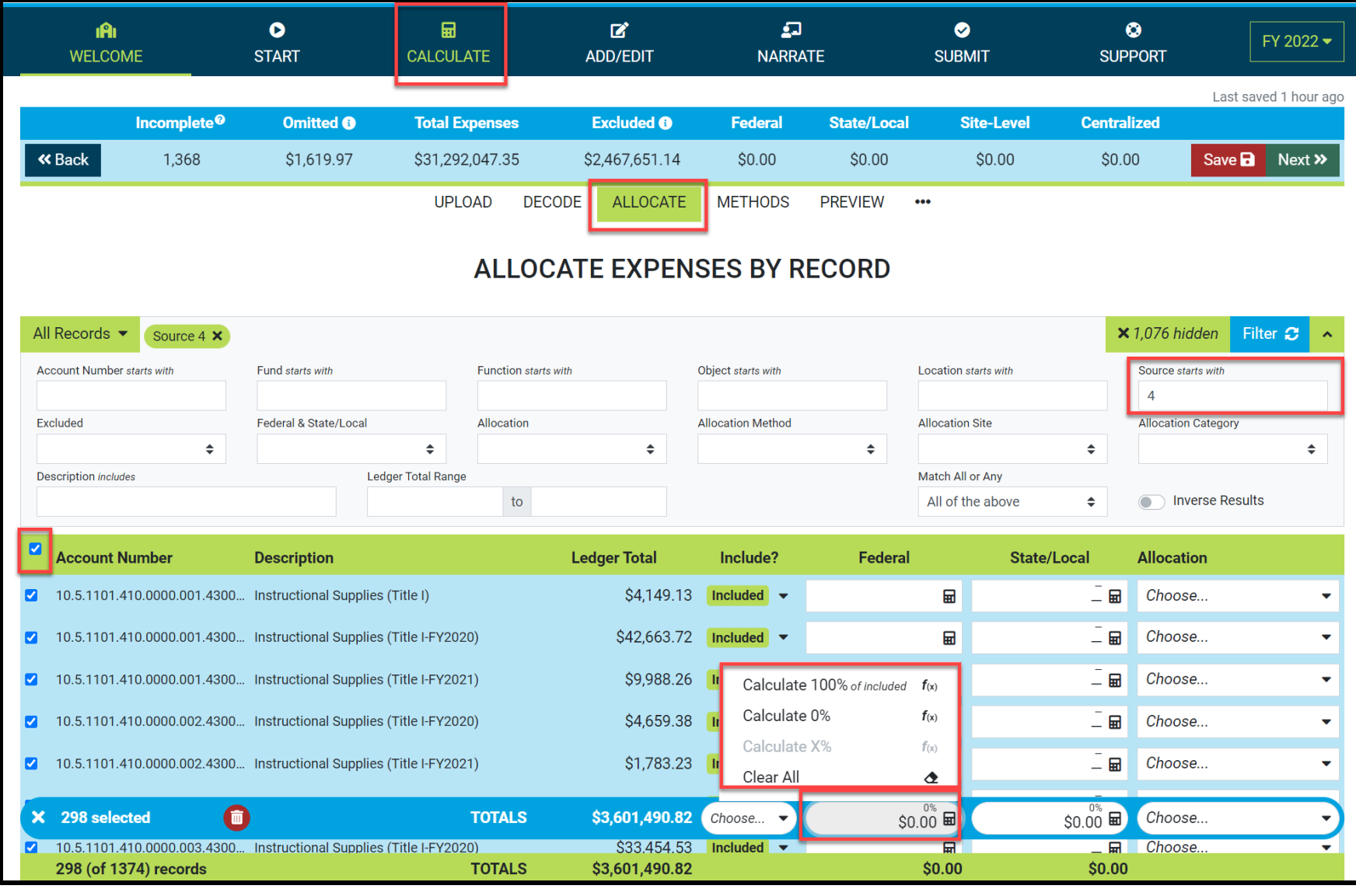

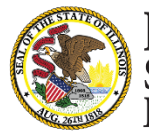

Illinois **State Board of** Education

# **Apply Federal as Source on Multiple records**

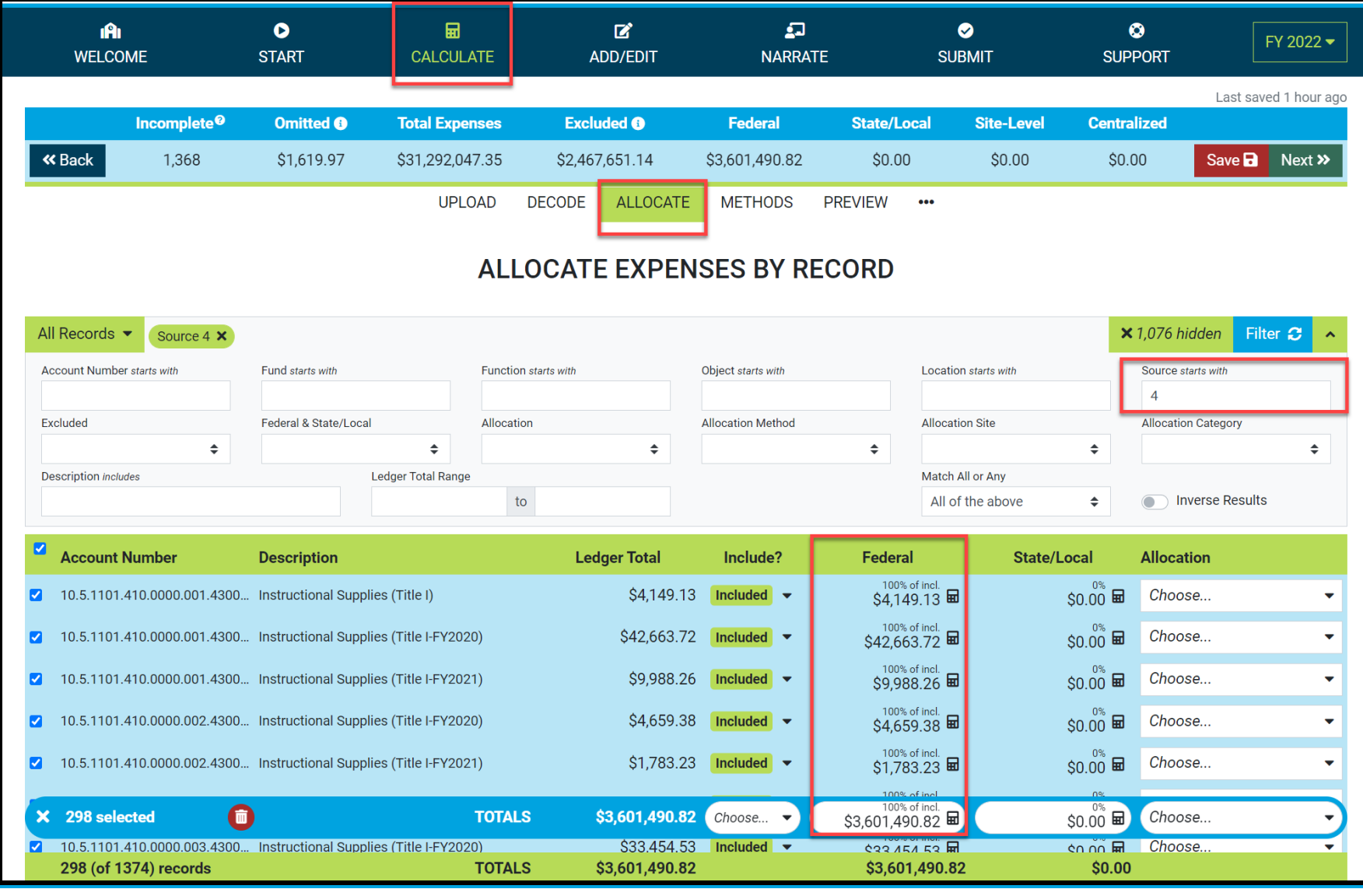

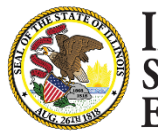

# **Apply State/Local as Source on Multiple records**

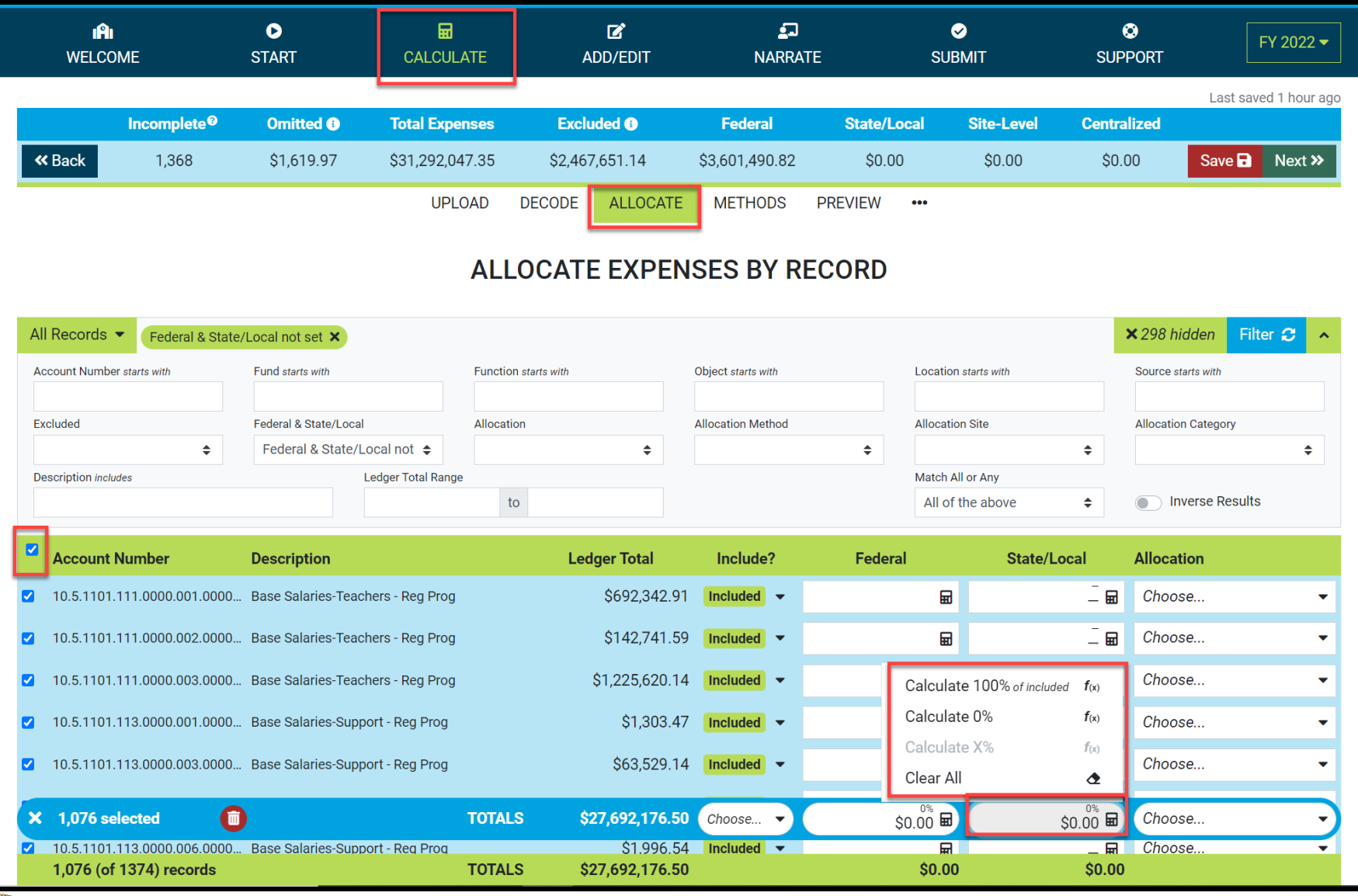

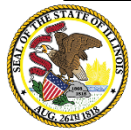

# **Apply State/Local as Source on Multiple records**

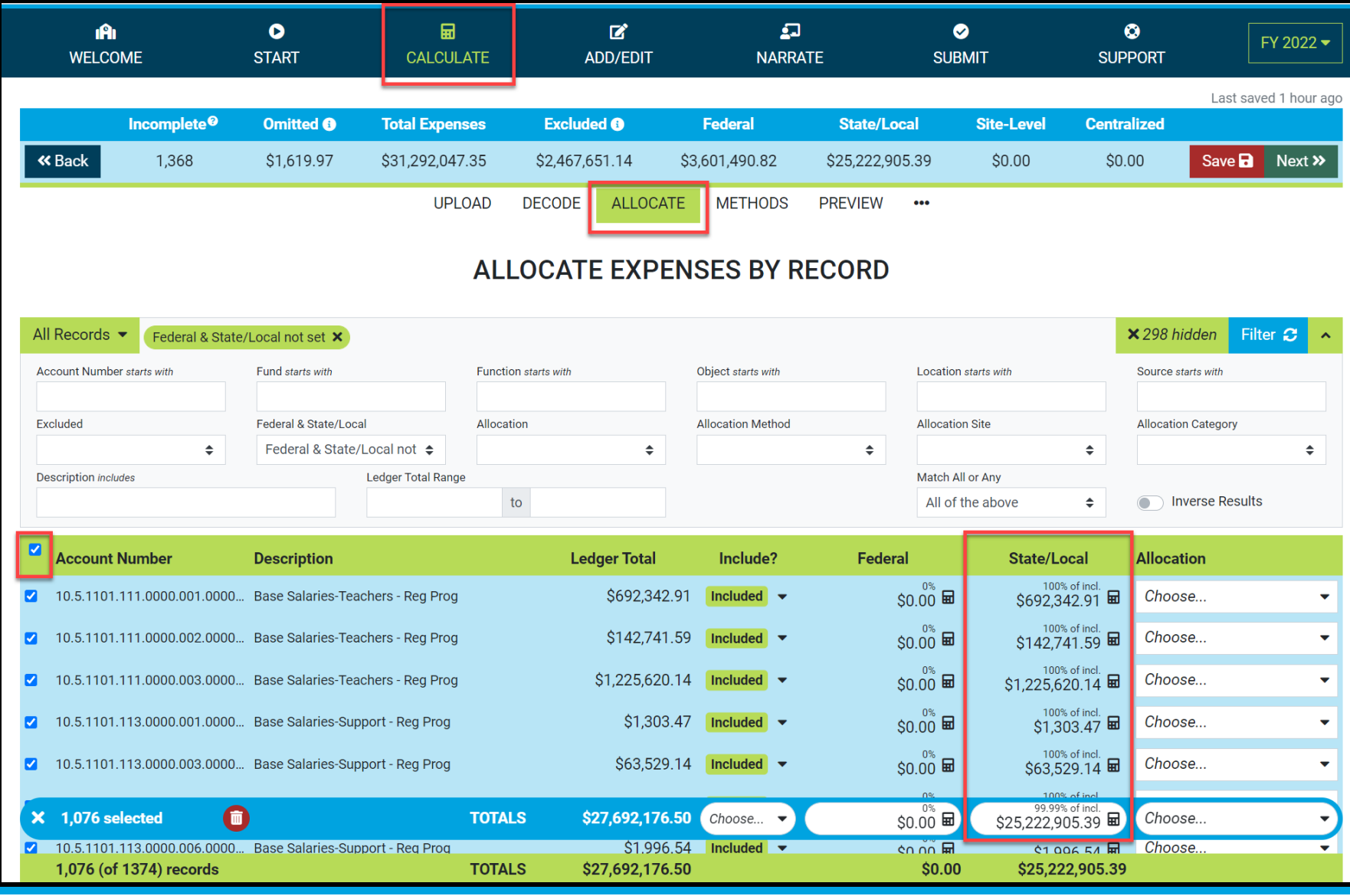

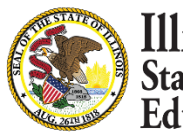

### **Site-Based Allocation**

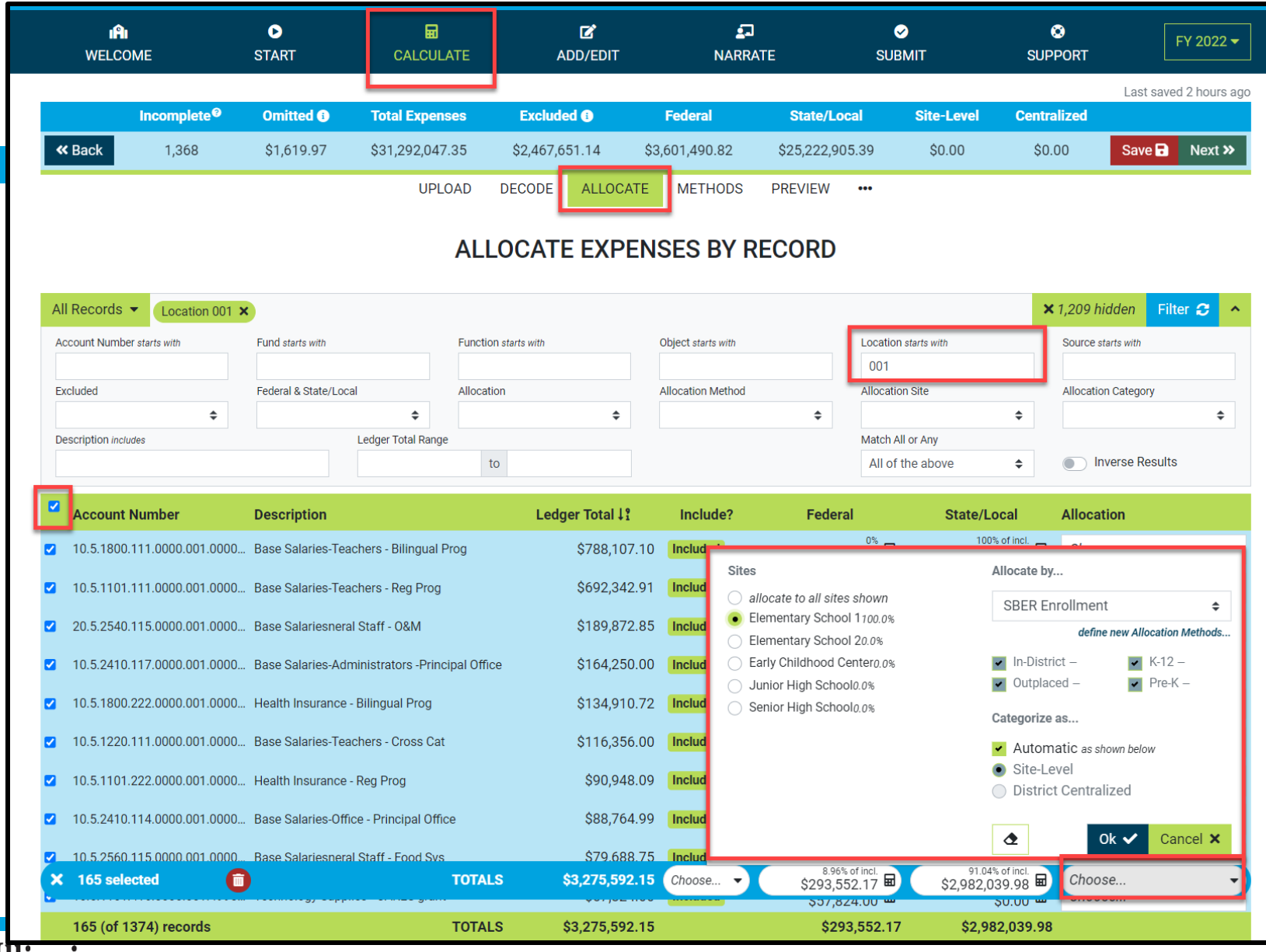

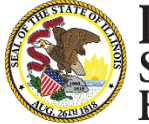

### **District Centralized Allocation**

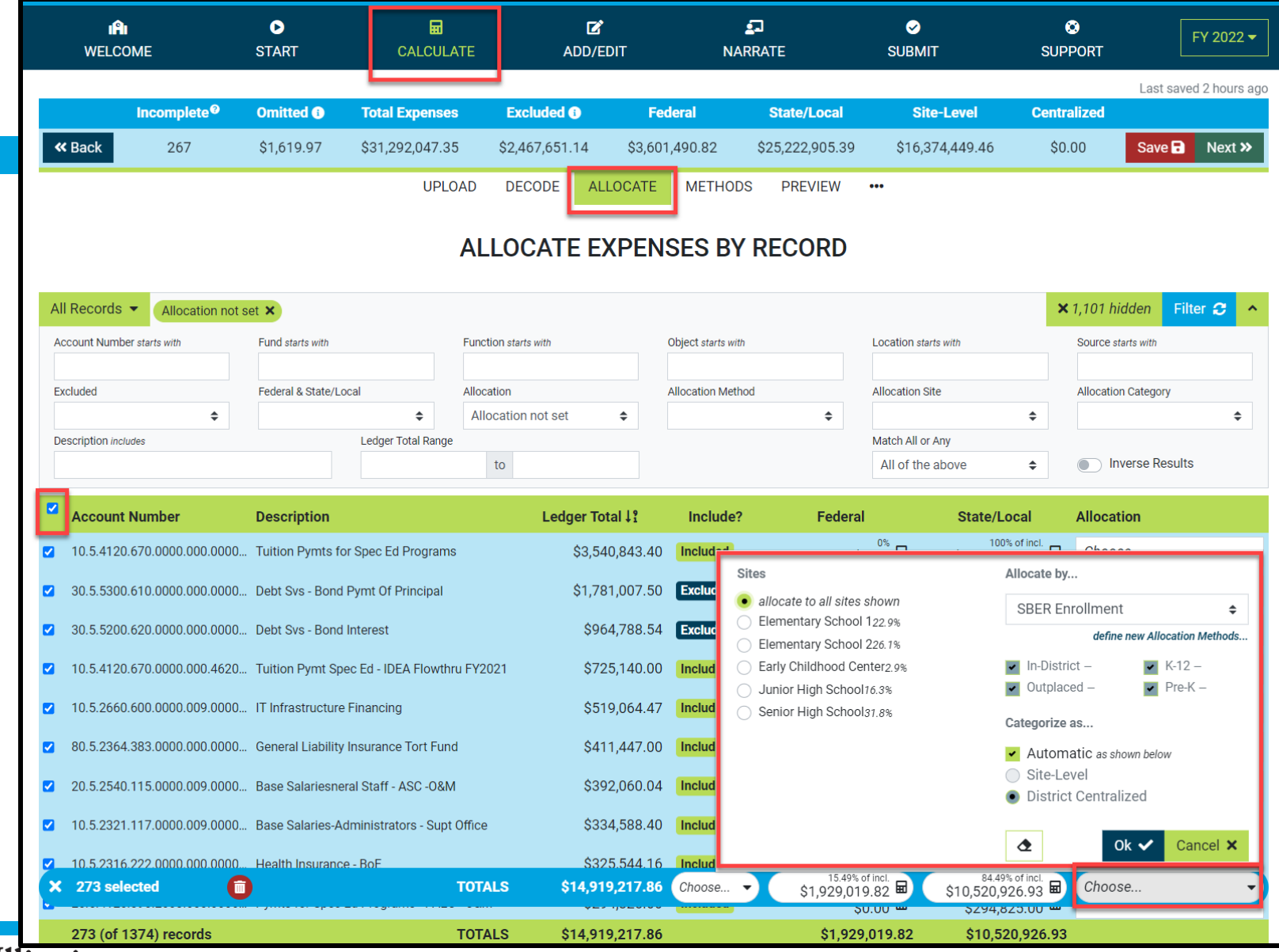

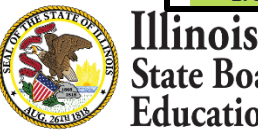

#### **Calculate -- > Methods**

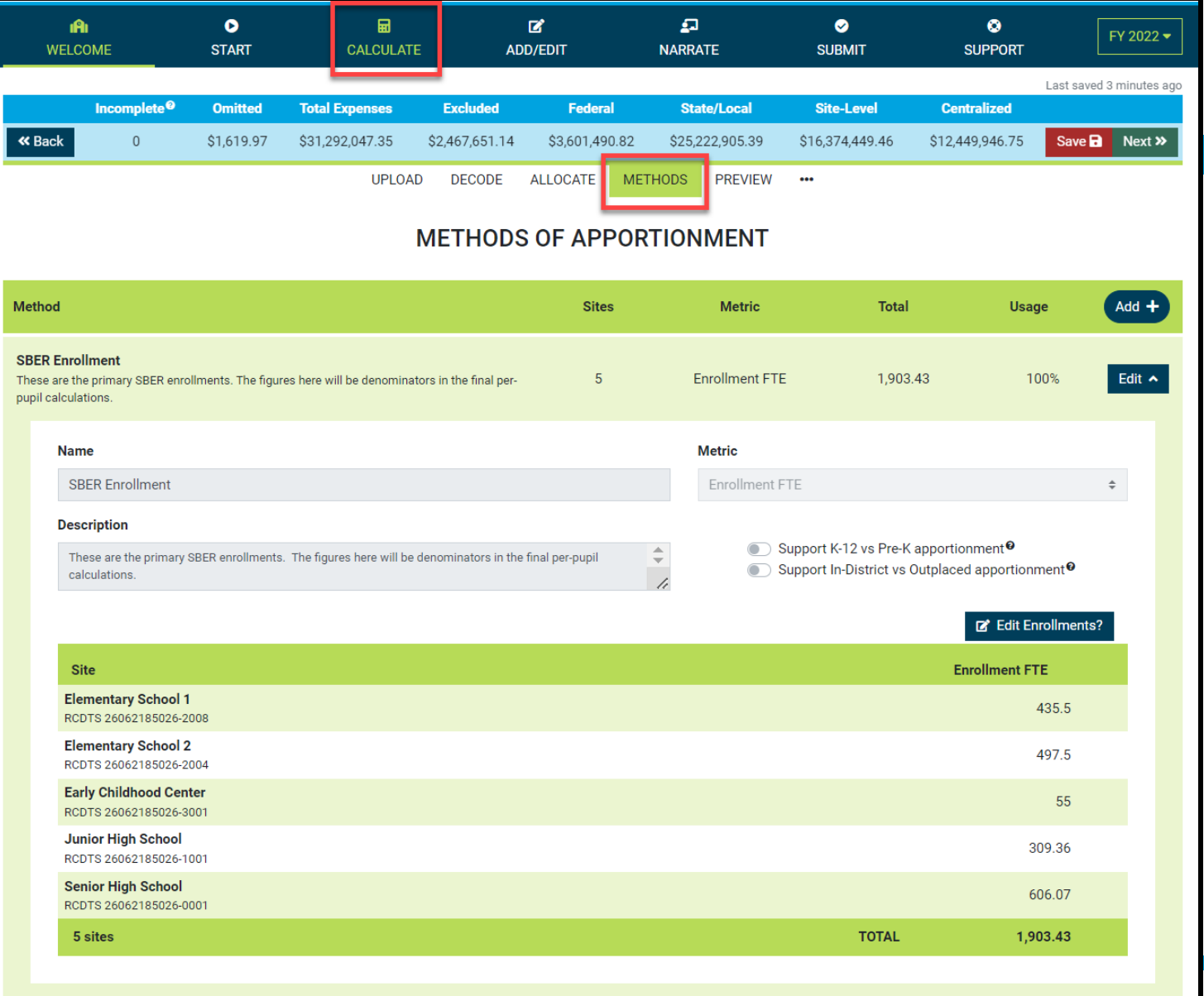

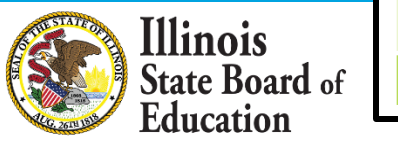

1 methods

### **Calculate -- > Methods (Manually Edit Default SBER Enrollment)**

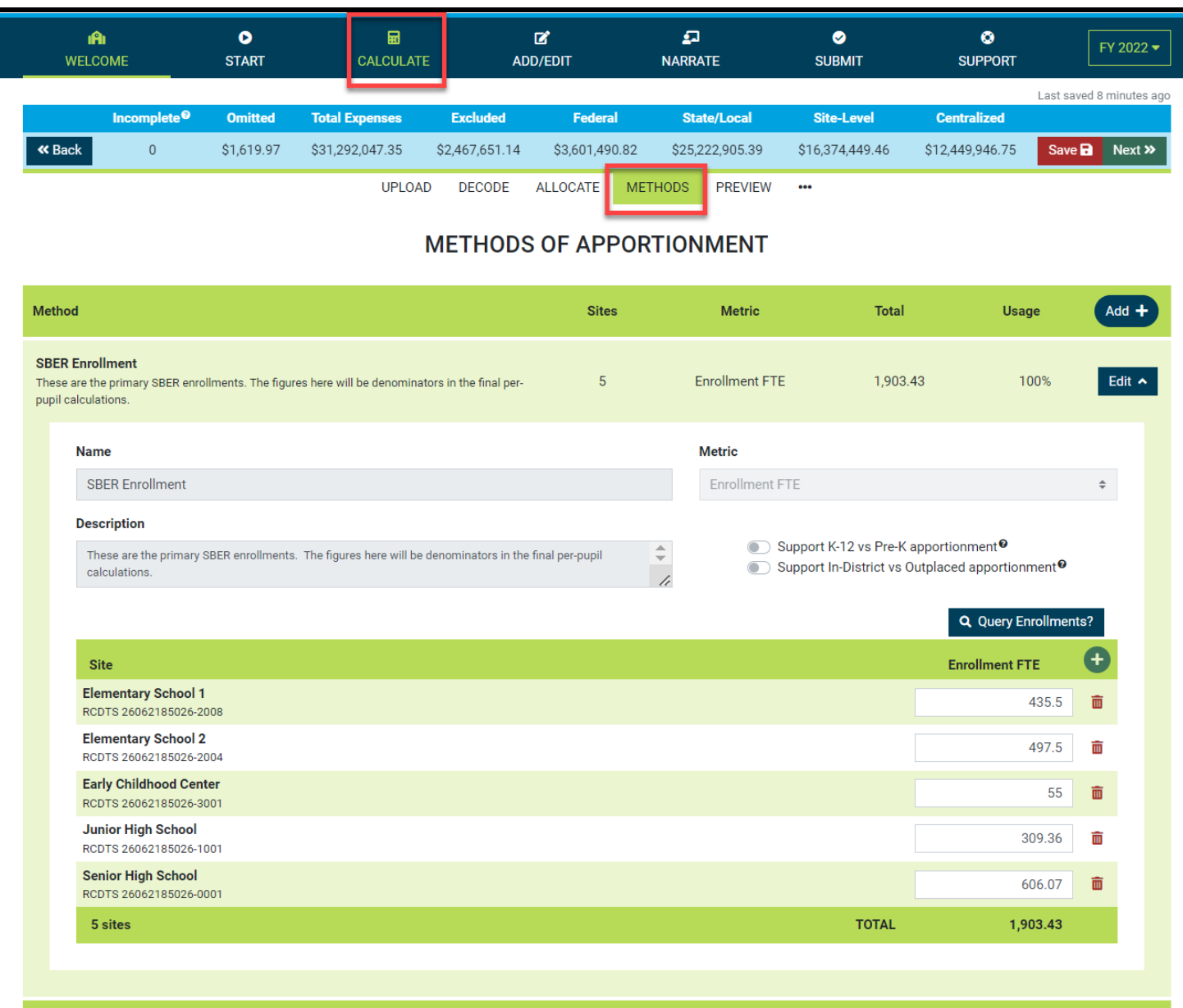

**Illinois State Board of** Education

1 methods

### **Manually Add New Method**

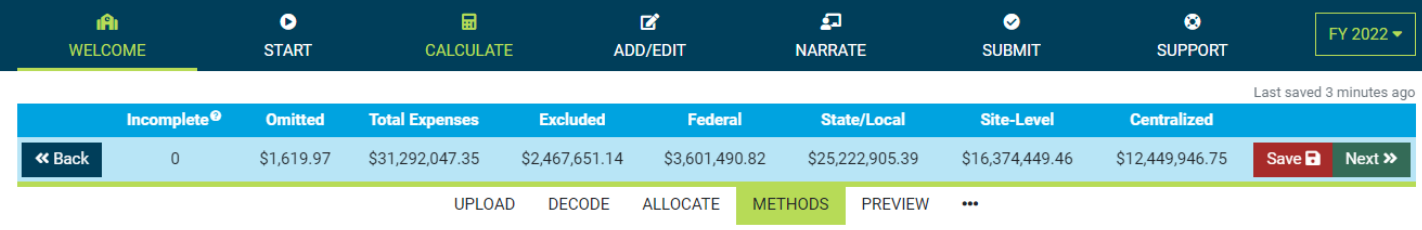

#### **METHODS OF APPORTIONMENT**

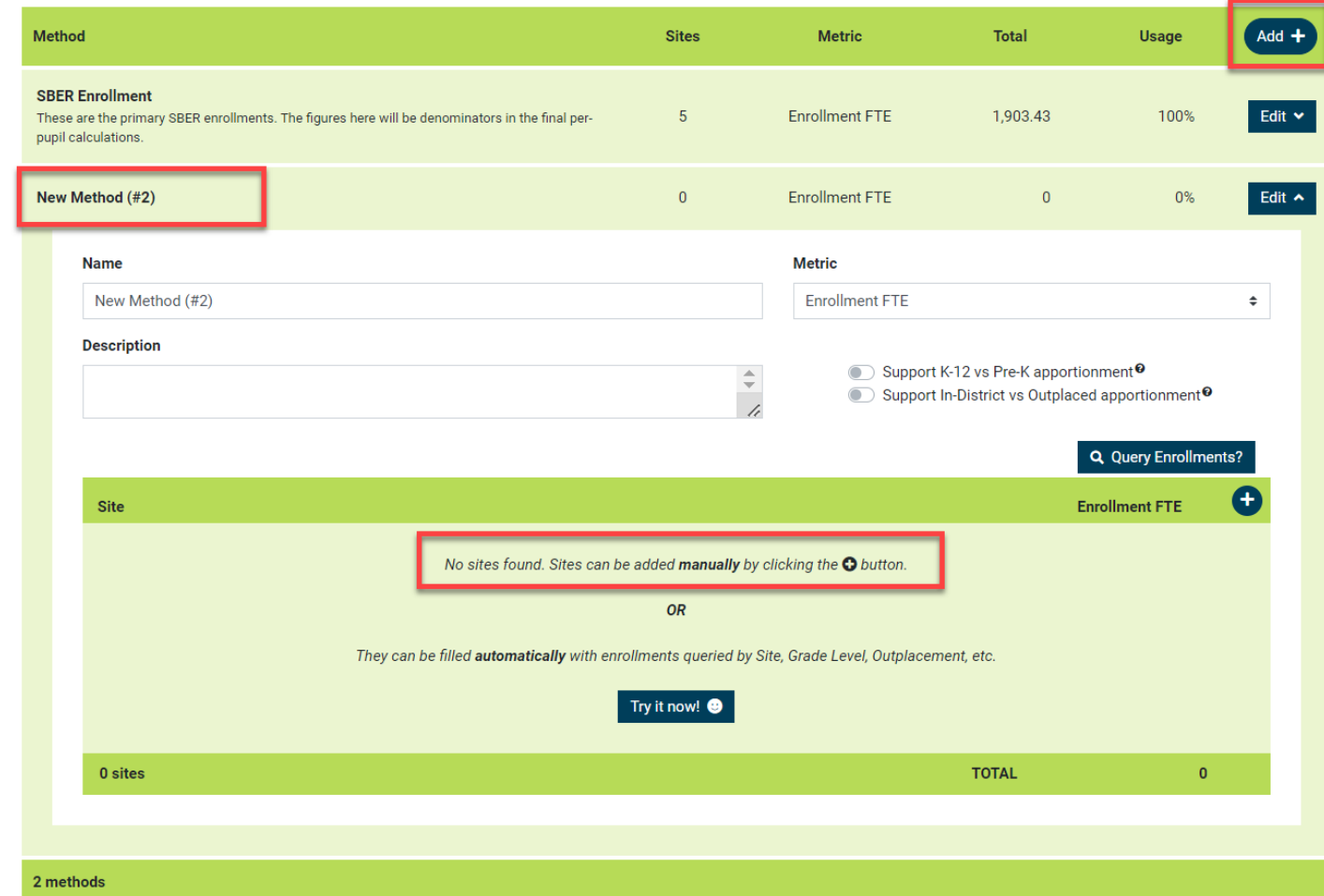

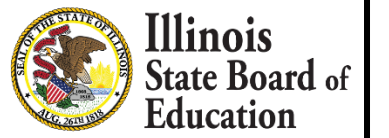

### **Manually Add New Method**

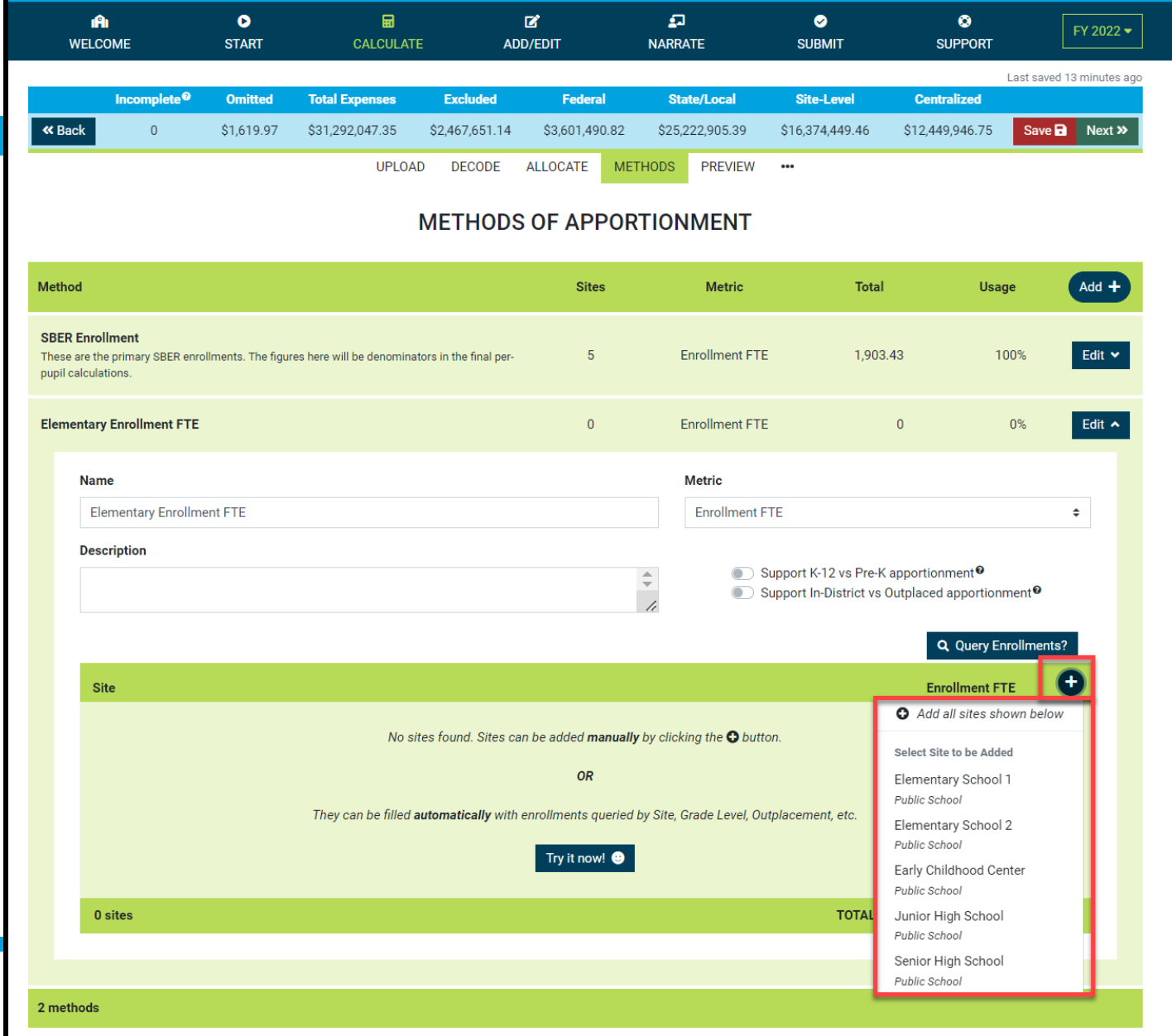

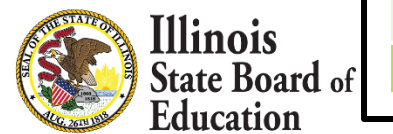

### **Query New Method (Automate)**

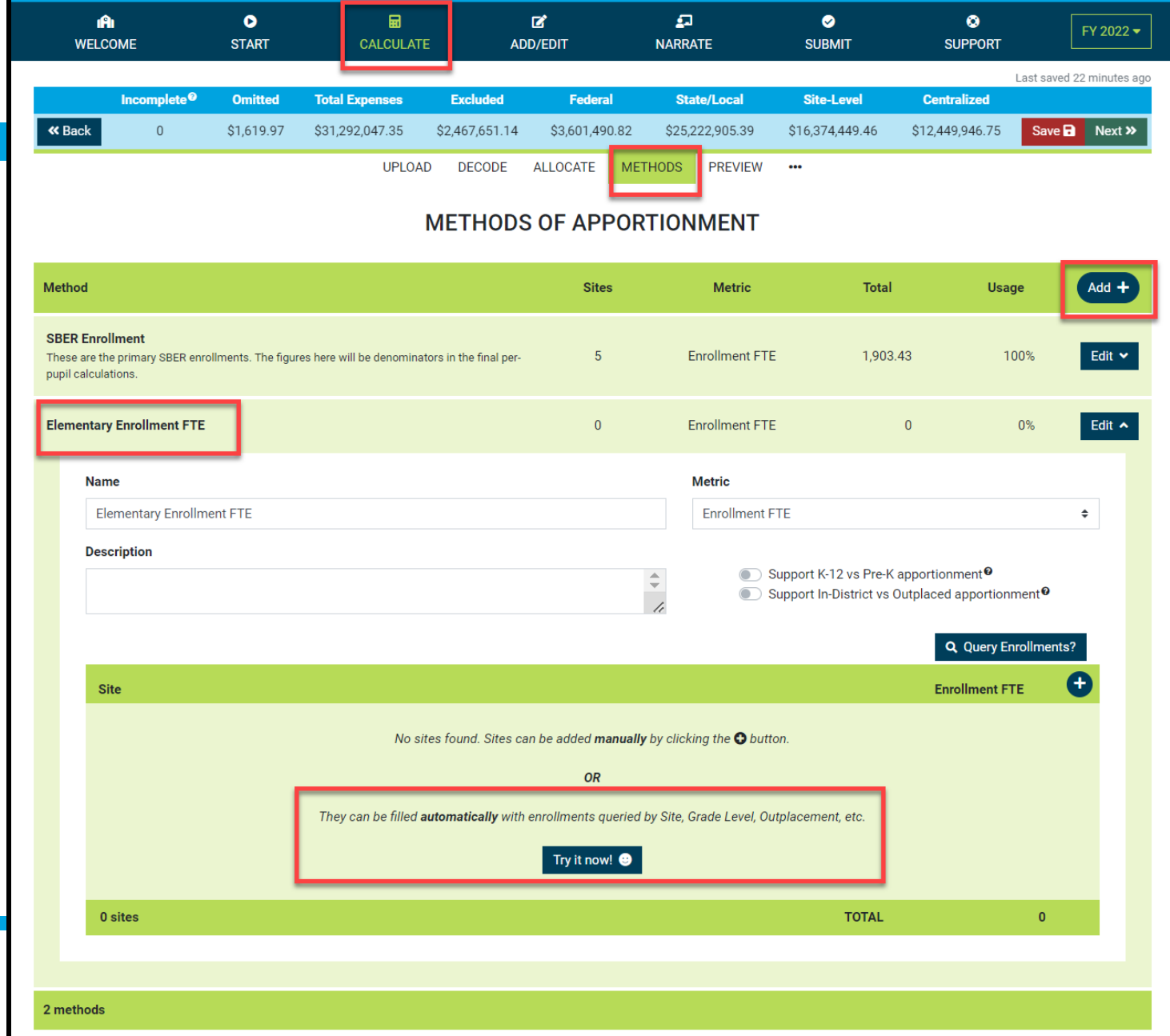

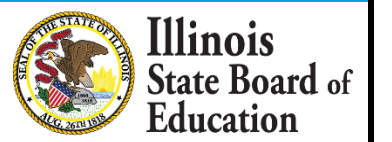

### **Add New Method (Query New Method - Automate)**

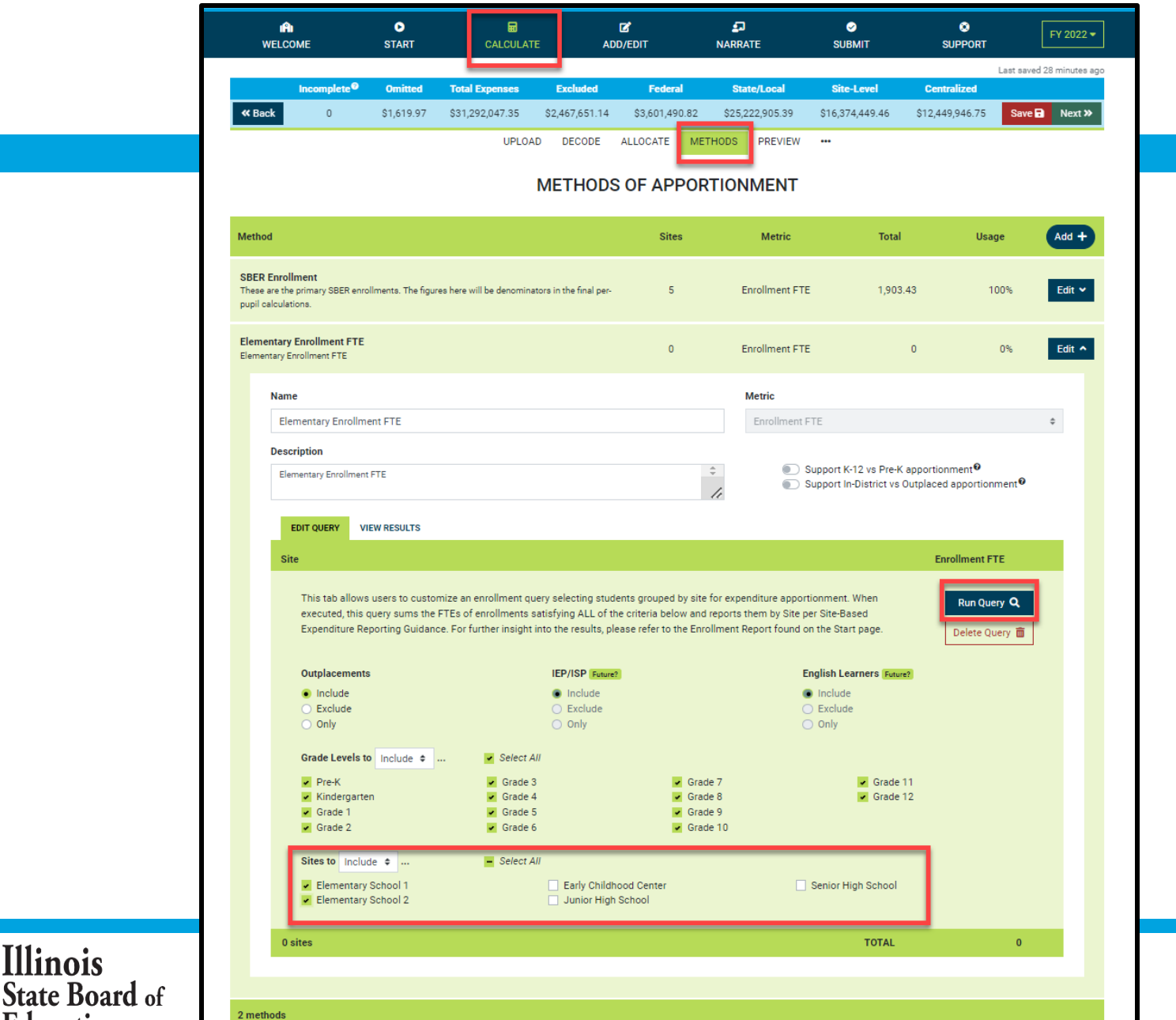

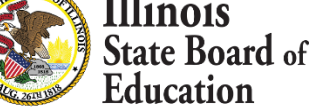

# **Add New Method (Query New Method - Automate)**

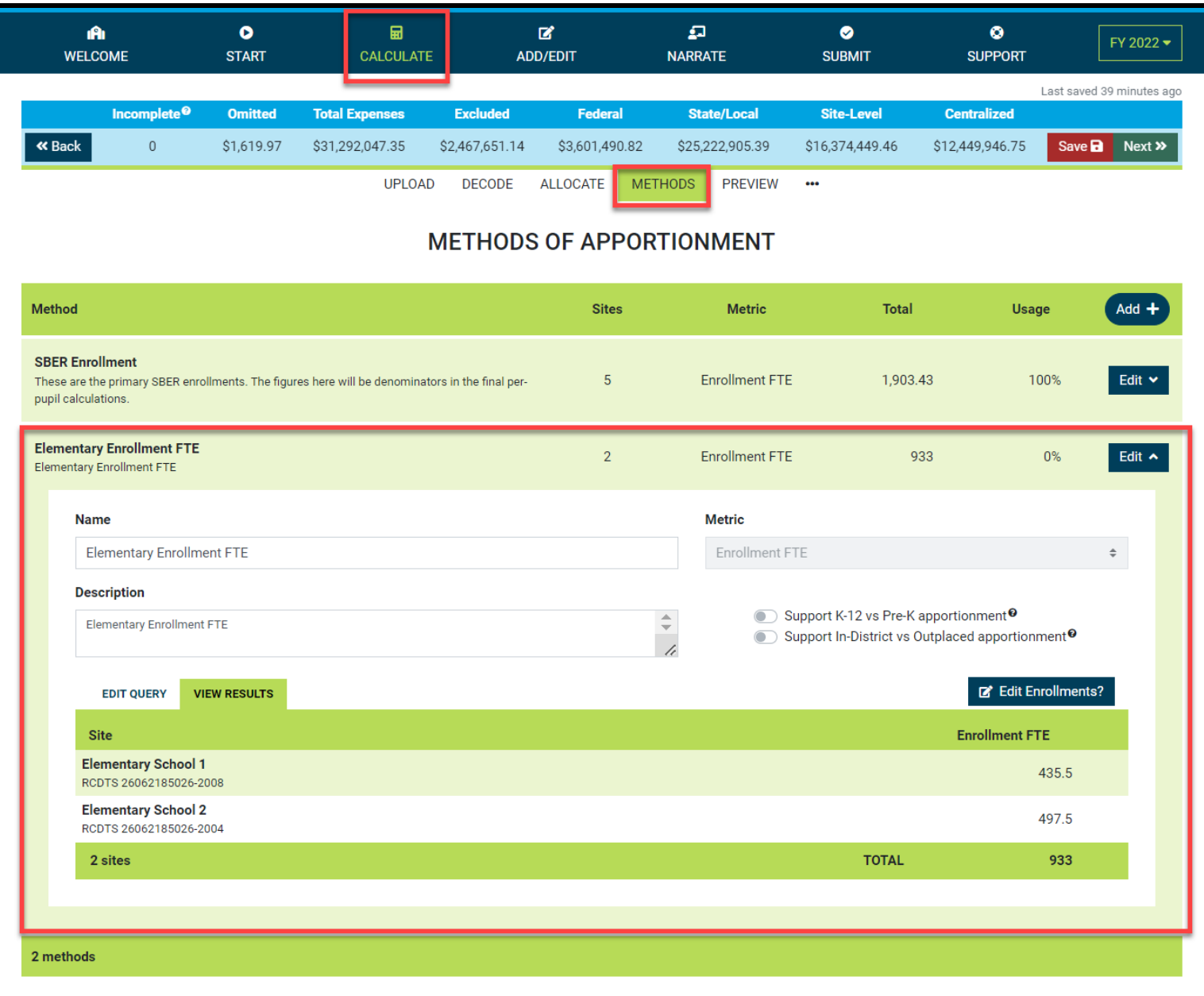

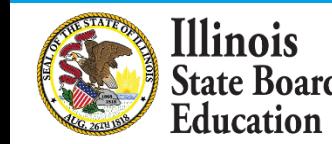

#### **Calculate -- > Preview**

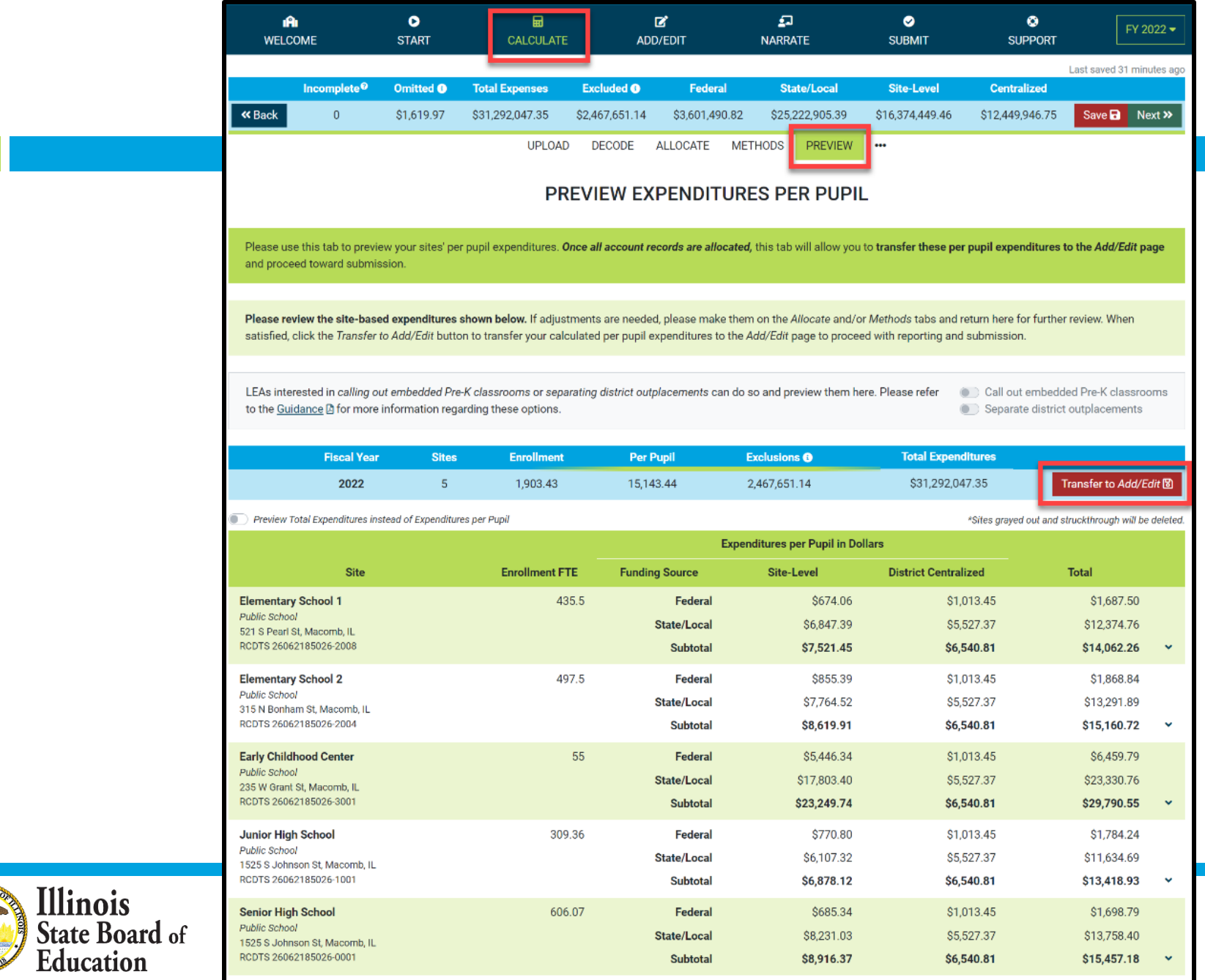

#### **Add/Edit Page**

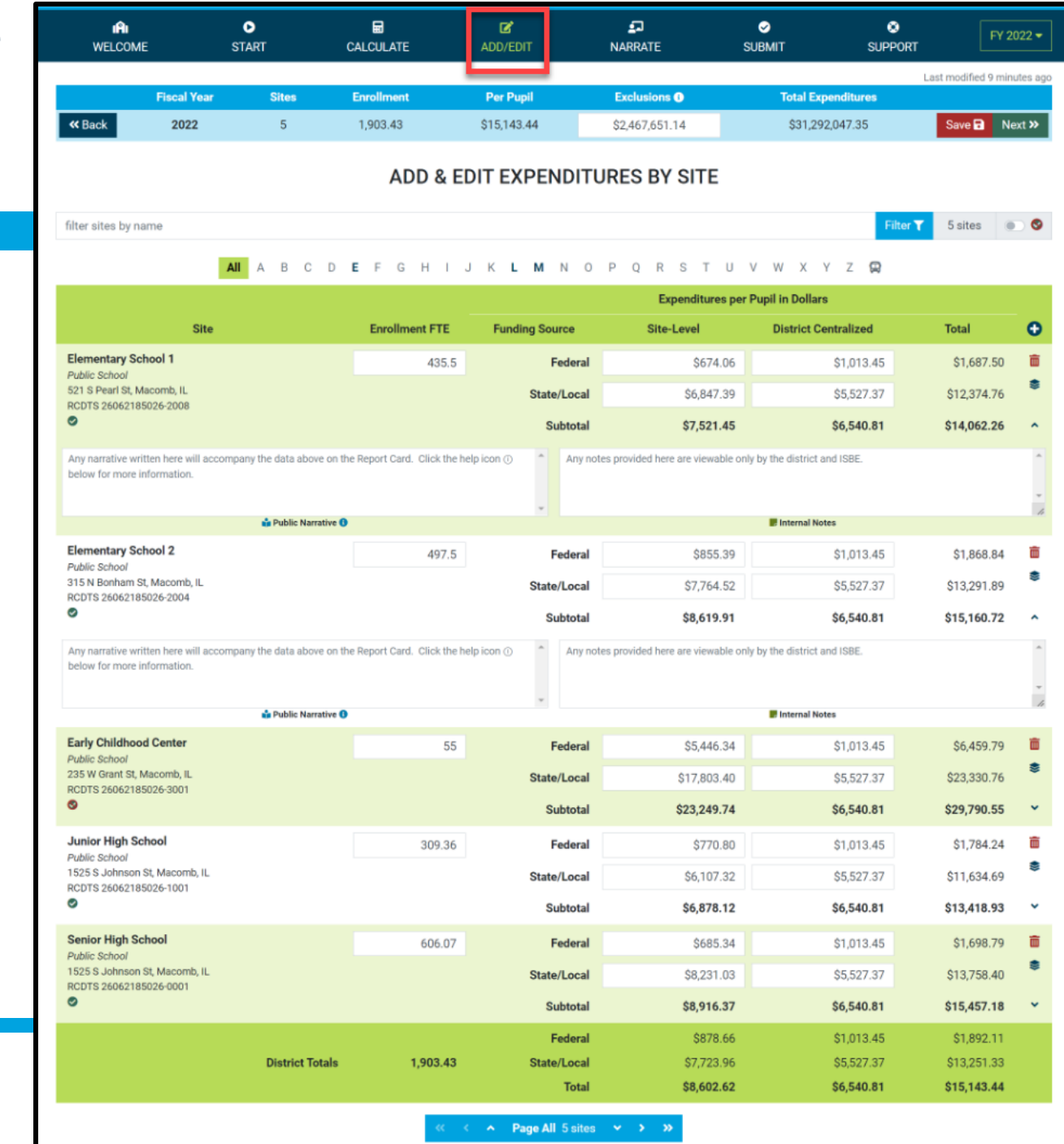

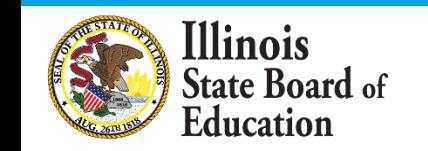

#### **District Narrative - Public**

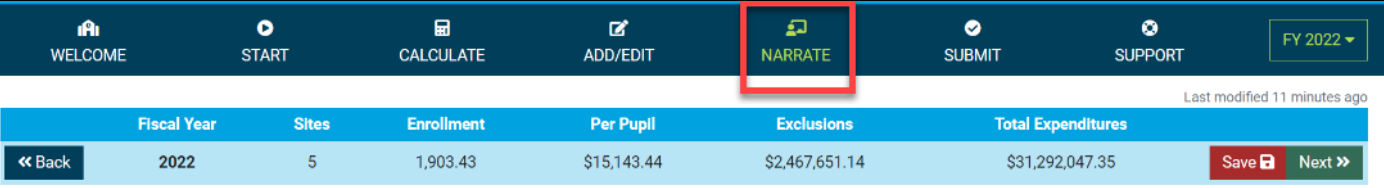

#### **DISTRICT NARRATIVE - PUBLIC**

The Report Card will not only show your site-based expenditure data but will also show student demographic and summative designation data side-by-side. ISBE offers every district the opportunity to give further context and narrative to accompany these data sets.

"When scripting your optional narrative for your district, consider the following quiding questions to help you "tell your story."

- What are you looking for in the data?
- . What will principals, teachers, parents, and community members look for in the data?
- What questions are you interested in asking now that you have these data?
- What relationship (if any) do you see between spending and outcomes for students?
- How does these data help you understand your district and tell your story?
- . How does your district and community talk about equity, equity of opportunity, spending smart, tradeoffs, and/or return on investment?
- . What initial takeaways or action step ideas do you have from the data?

#### **SAMPLE NARRATIVE A**

Lumos School District is proud to serve students from diverse backgrounds. Given the many opportunities we want to provide for our students, making the most of every dollar we receive is very important to us. Sometimes we have to make hard choices, since we are only funded to 65% adequacy. This is the second year that we have been able to examine our spending by site. We look forward to using our data to inform our FY23 budget and coordinate with our district and school leaders and community in order to make sure that we are spending in a way that provides equity of opportunity to every school and every student.

#### **SAMPLE NARRATIVE B**

Nox School District prioritizes serving all students to the best of our ability. These data show how we allocate resources for the sake of serving students. Overall, the amount of spending varies by school due to a lot of factors. For example, our smaller schools do not benefit from the same economies of scale as our larger schools and therefore have somewhat higher per-pupil expenditures. Also, different schools have different needs based on the students that they serve. We also needed to make some emergency expenditures this year to protect student health and ensure that learning could continue remotely. Some of these expenditures benefited all students; other expenditures were targeted to support our most vulnerable students. Our challenge for the year ahead will be to examine how changes to our allocation decisions can affect what principals and teachers are able to accomplish with students even in uncertain circumstances. We will ground our examination in our district strategic plan and goals for all children, which highlight the need to provide rigorous and supportive environments across all schools.

read less

Please tell your optional, public story here...

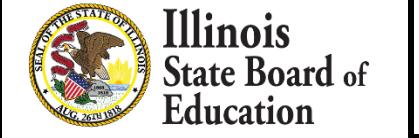

# **District Notes - Internal**

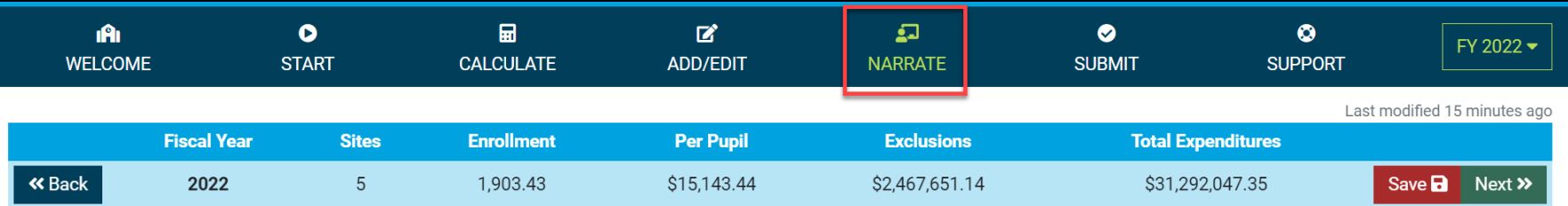

#### **DISTRICT NOTES - INTERNAL**

Any notes entered into this space will only be visible to ISBE and to your district. ISBE is happy to offer every district the opportunity to make notes regarding this year's reporting process in order to memorialize the process for future years. All information submitted through this application is subject to the Freedom of Information Act (FOIA).

#### When determining what to note in this optional space, consider the following possible topics to address.

- What was difficult in this year's reporting? How did you address the difficulty?
- . What allocation methodologies did you use for individual district centralized expenditures that you most want to remember/log? (Line items capturing large quantities of funds or for which you made a particularly deliberate allocation methodology choice may be most worthy of noting here.)
- What will ensure that these data are comparable year over year?

Please enter your optional, internal notes here...

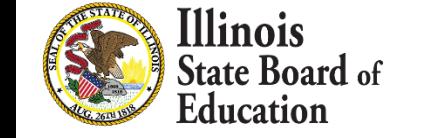

**F** Internal Notes

# **Submit Page**

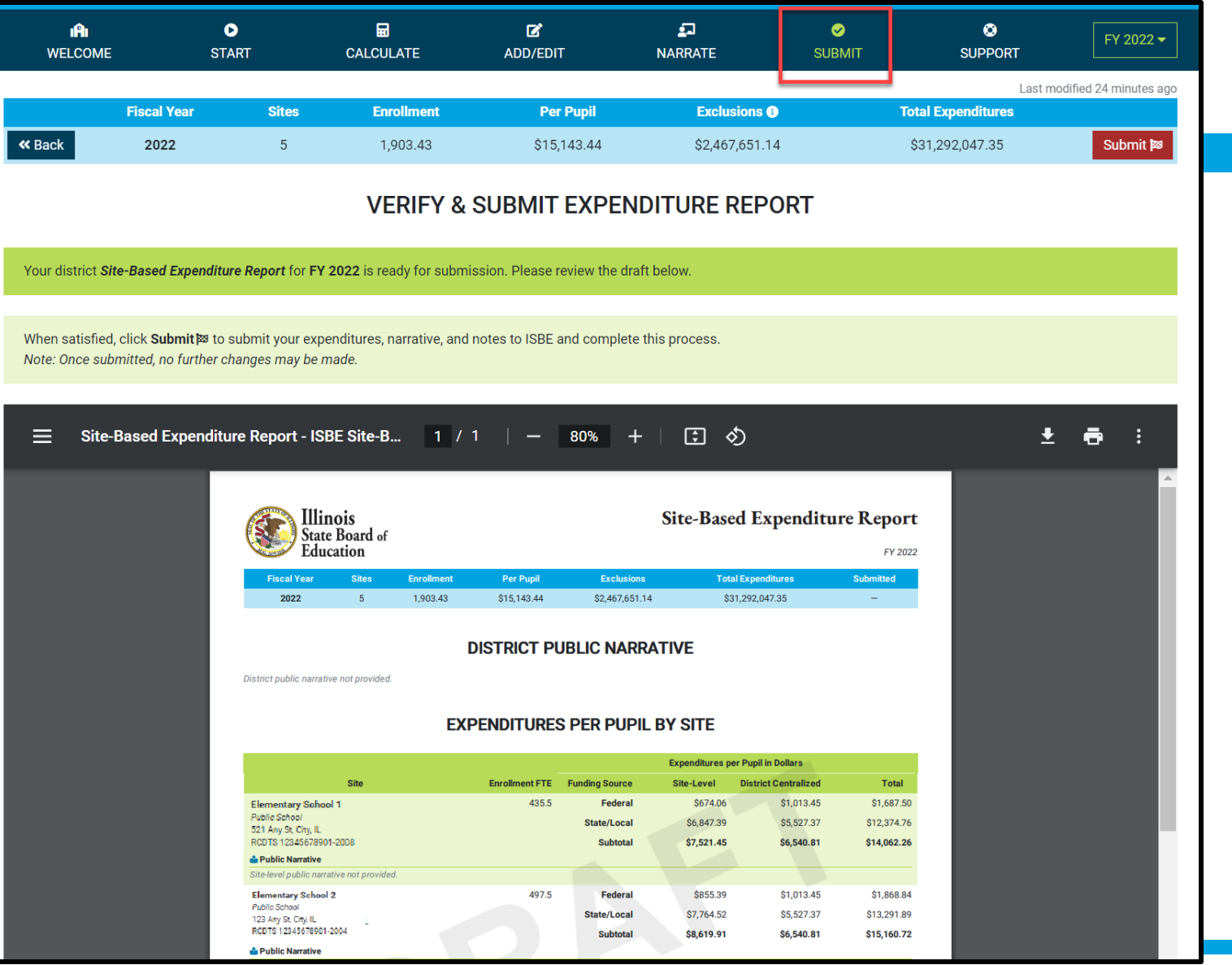

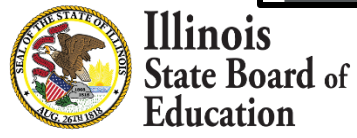

#### **Submit Page – submission completed, available feedback survey**

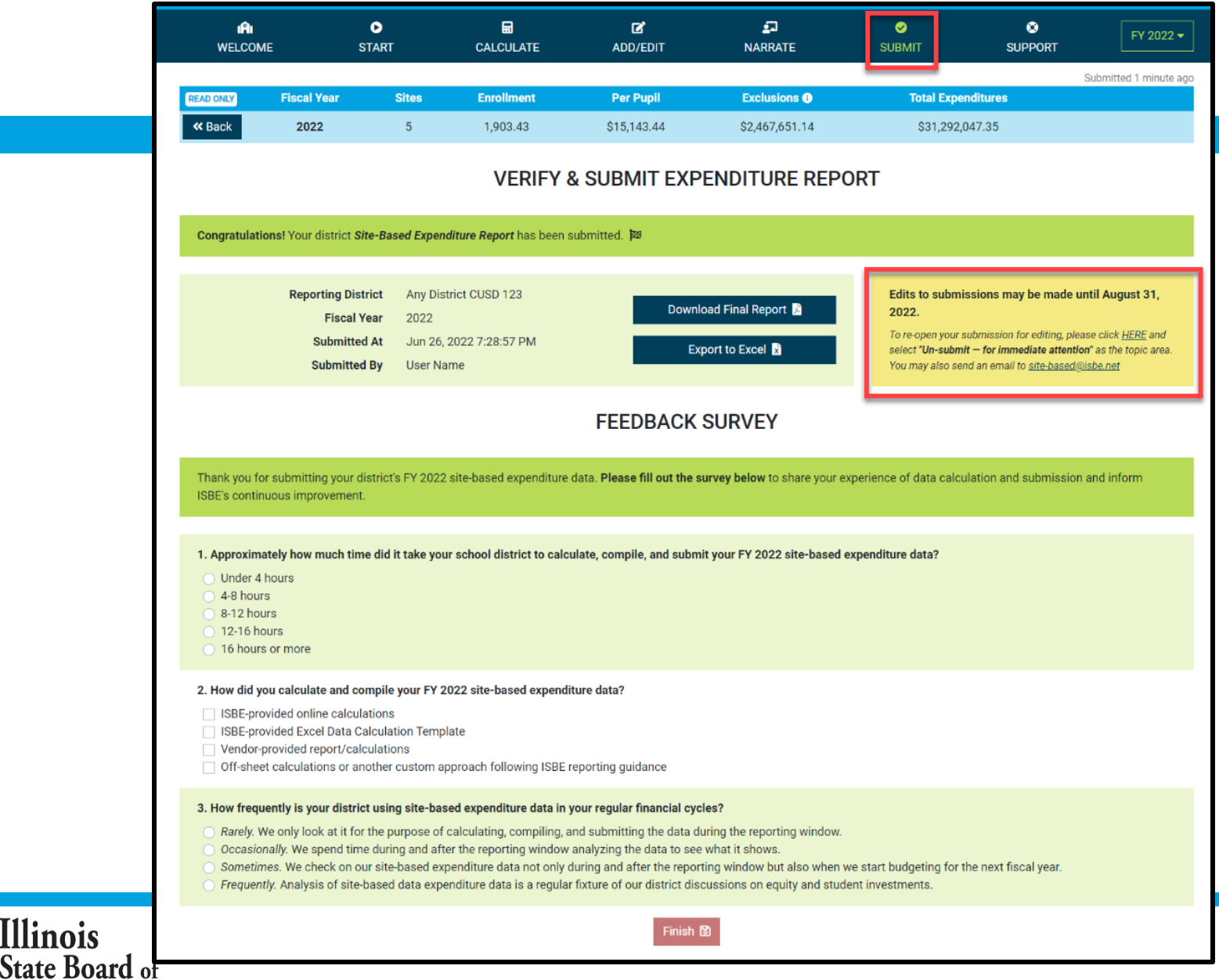

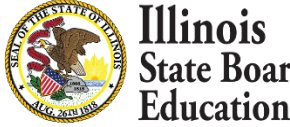

# **Start -- > Software/ Vendor Approach**

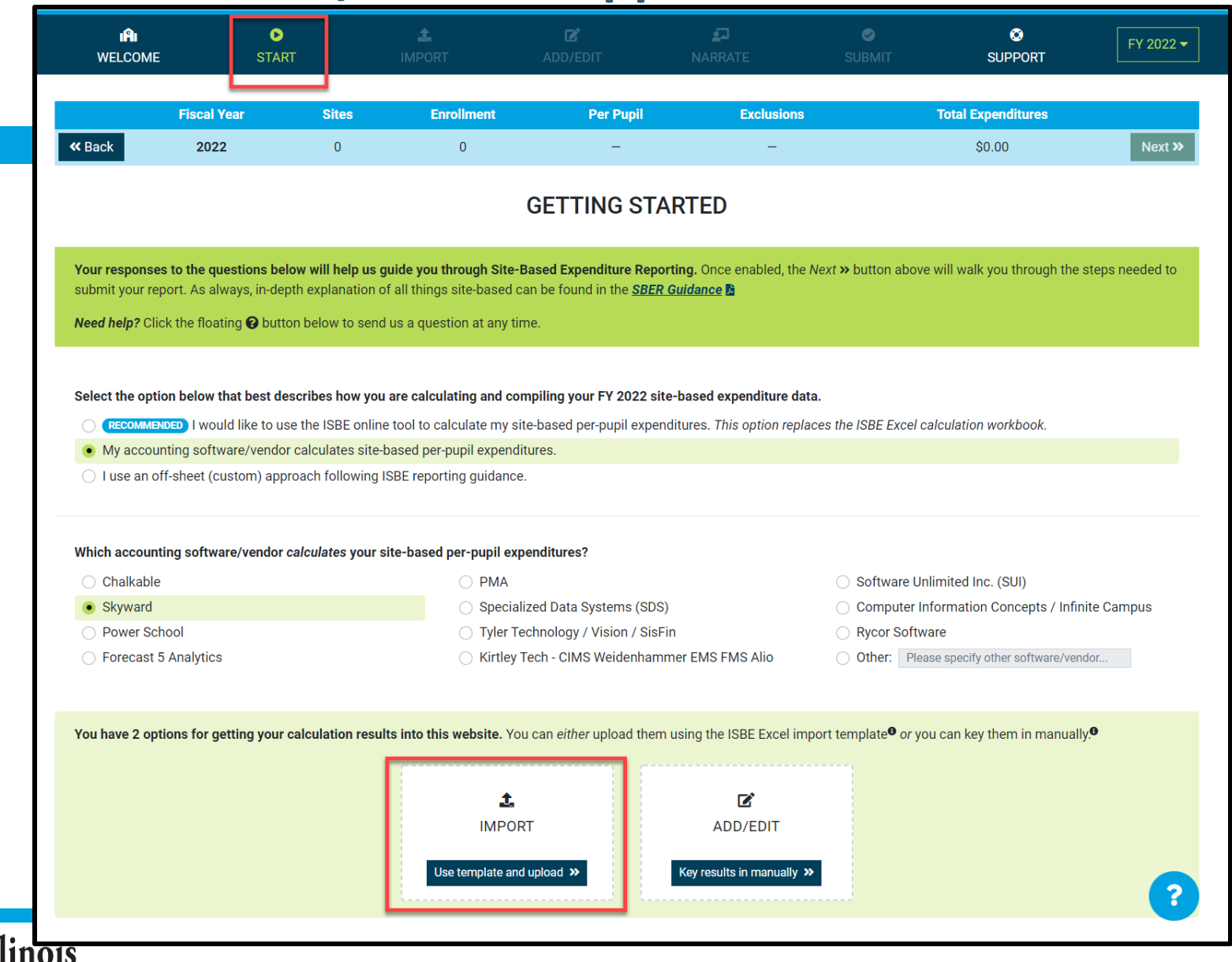

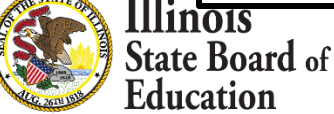

# **Start -- > Off-Sheet Approach**

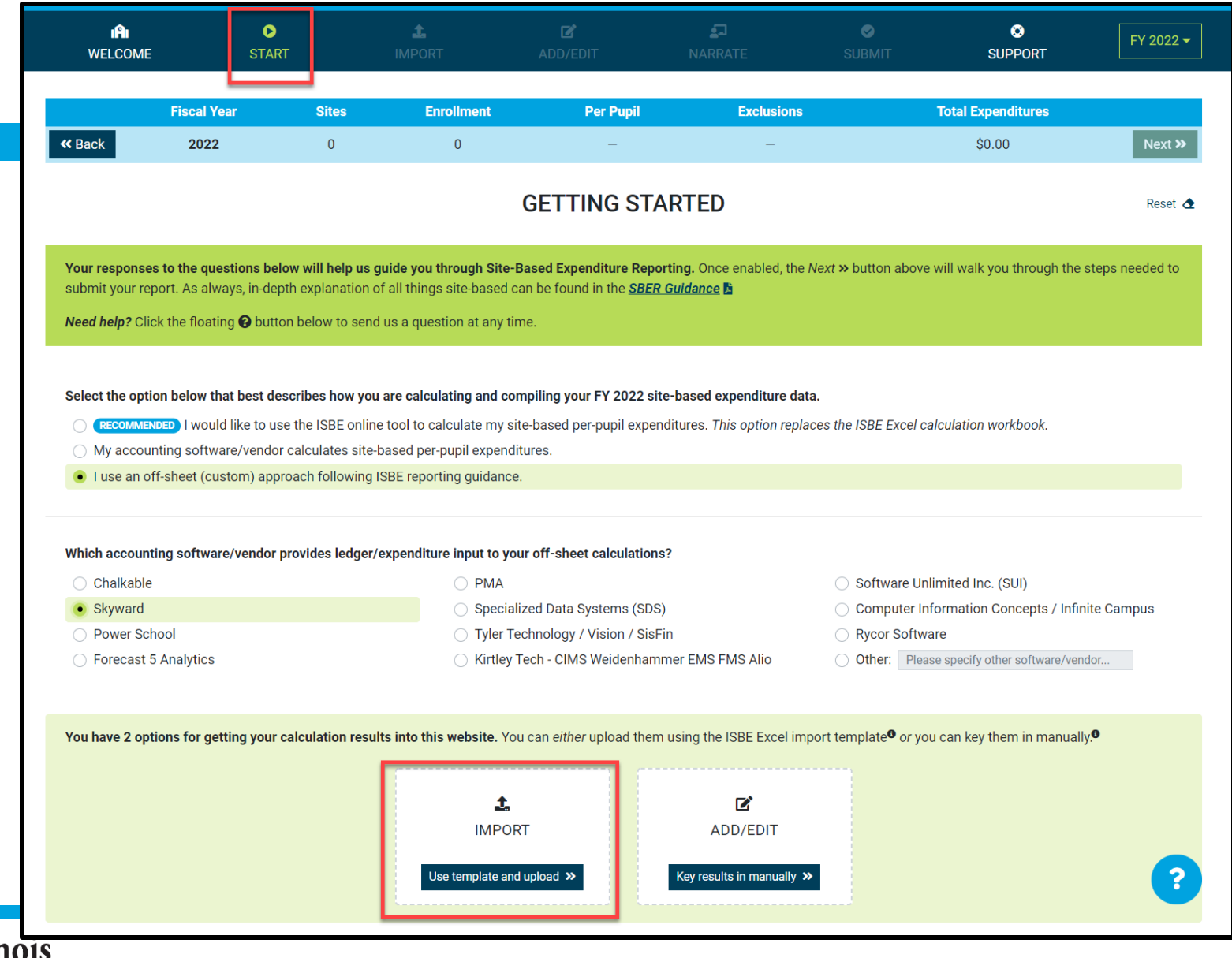

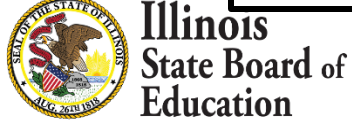

### **Import tab – Data Import Template**

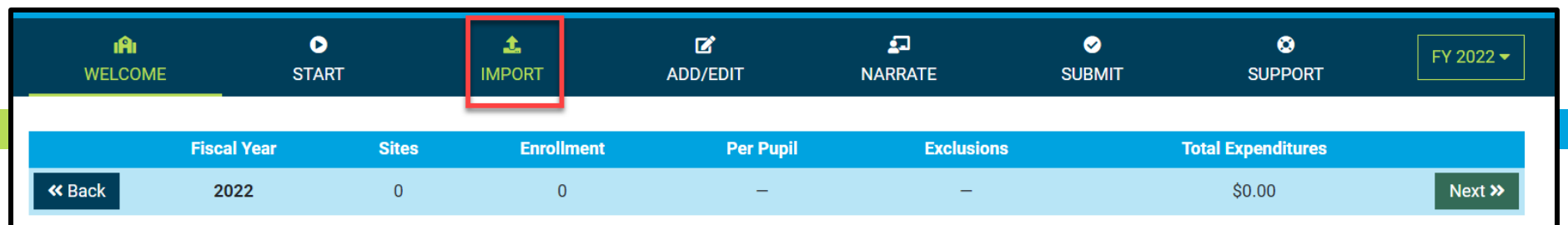

#### **IMPORT EXPENDITURES FROM DATA IMPORT TEMPLATE**

This page is optional and is for use only by LEAs wishing to upload their expenditure data rather than entering the data manually. This page allows LEAs to upload their expenditure data using any Excel file that matches the specifications a of the Data Import Template available below. LEAs preferring to enter expenditure data manually should skip ahead to the Add/Edit page.

The Site-Based Expenditure Reporting (SBER) Data Import Template is available for LEAs wishing to upload their calculated data directly to IWAS instead of manually entering their calculated data on the Add/Edit page. LEAs may also upload data prepared through a vendor if the upload format matches this Data Import Template. This data import template will likely be most beneficial for larger LEAs and/or those who prefer working with Excel. The template can be prepopulated with default sites and enrollments.

#### **Select Data Import Template options**

- nclude default sites and enrollment
- Call out embedded Pre-K classrooms
- Separate district outplacements
- or Export existing data\*

Download Import Template **对** 

Click the Upload button below to select a completed Data Import Template for upload, validation, and review. A district-level summary of the selected file should then appear. It may be followed by a table displaying errors preventing certain highlighted fields from being imported. Errors may be corrected in Excel and then re-uploaded or may be corrected directly on the Add/Edit page that follows. Be sure to click Save before continuing to the next page.

Upload 1 No template file selected (\*.xlsx) / FY 2022 **、** 

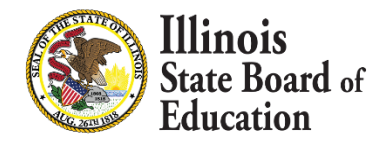

# **Data Import Template, blank (available on Import screen)**

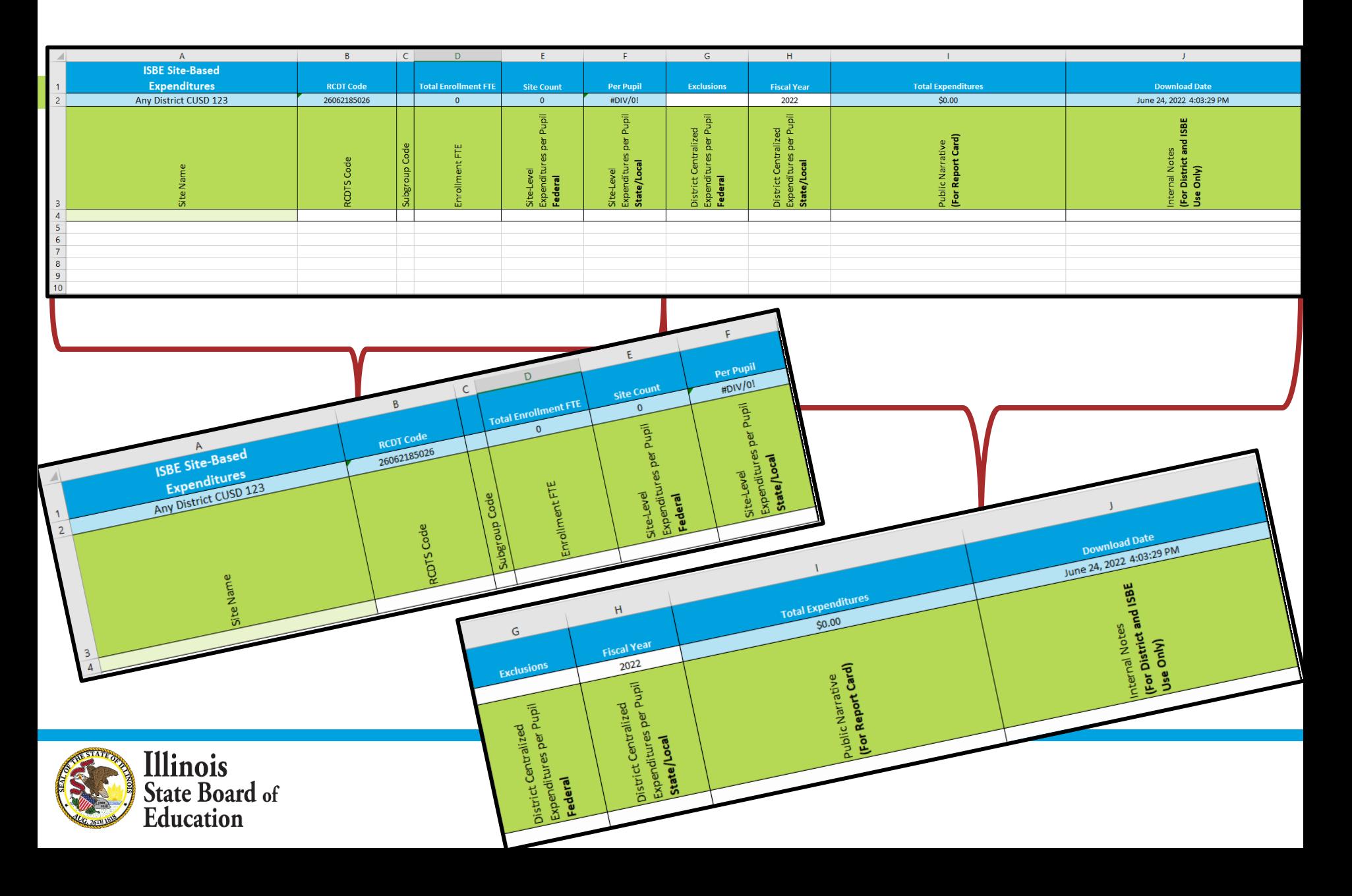

# **IWAS System: Support Page**

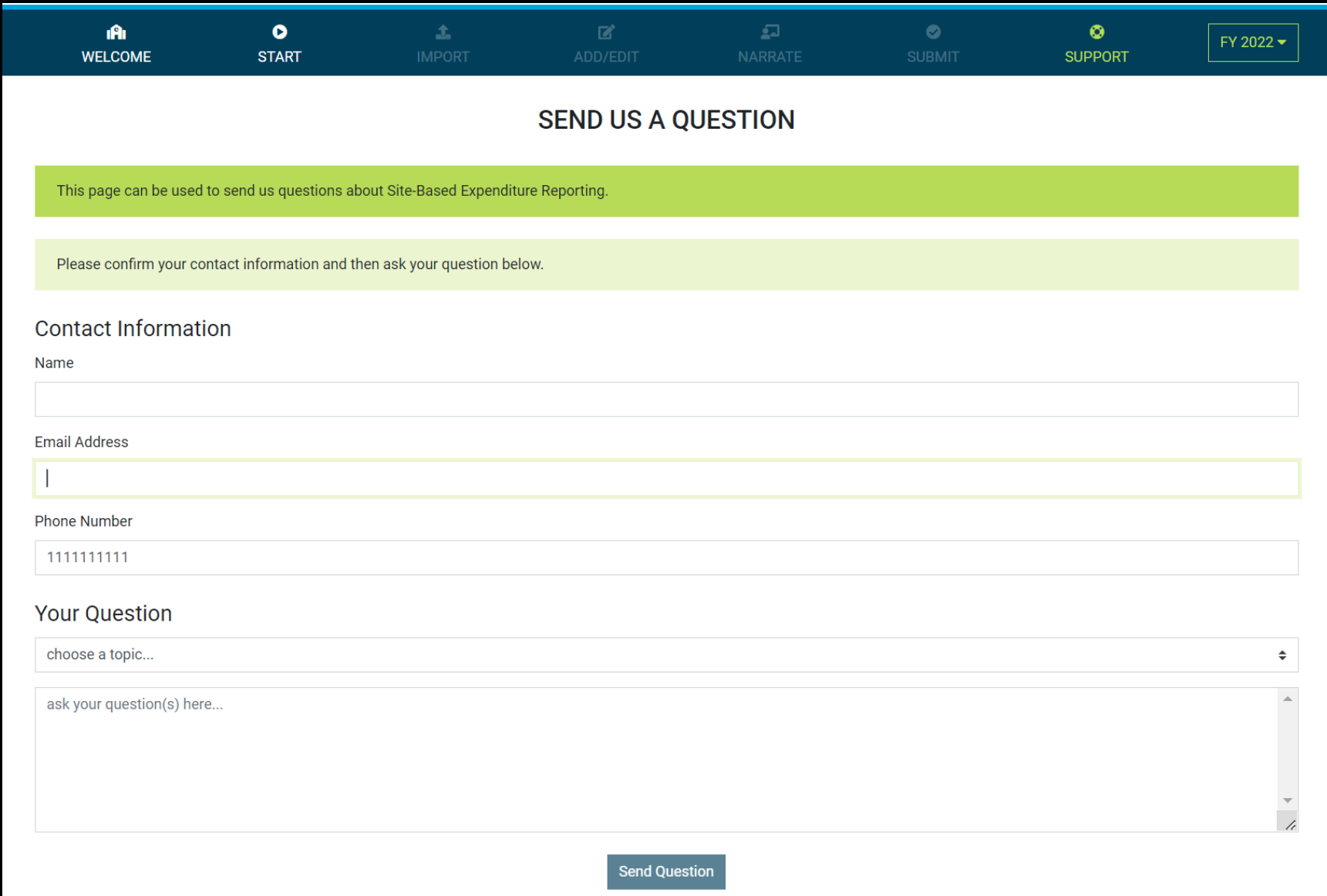

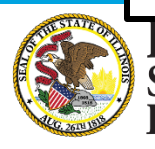

**Illinois**<br>State Board of<br>Education

#### **Please raise your hand or type in the question box for questions & clarifications**

#### **Any questions not answered will be addressed in individual follow-ups or FAQ documents posted at** [www.isbe.net/site-based](http://www.isbe.net/site-based)

**This webinar's slides and recordings will be posted to** [www.isbe.net/site-based](http://www.isbe.net/site-based)

**OFFICE HOURS** to discuss Site-Based Expenditure Reporting with the ISBE team are available every **Thursday from 9:00 a.m. to 12:00 p.m.** July 7th through August 25th . **To sign up for a 15-minute slot, visit <https://calendly.com/site-based>**

# **THANK YOU**

**Up next: Q&A**

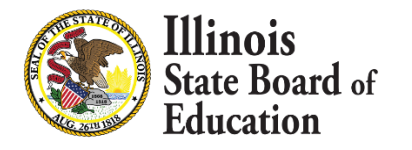